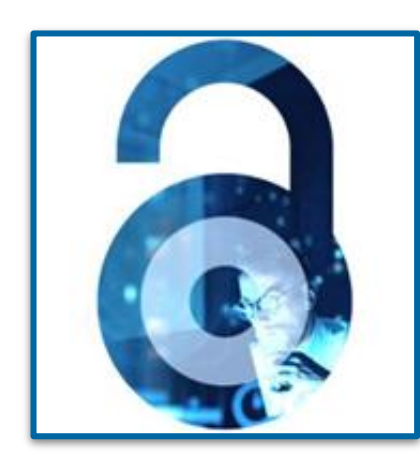

# **Acceso abierto en IEEE**

Flujo de trabajo para autores e instituciones - 2023

Marcia Ferreira [m.ferreira@ieee.org](mailto:m.ferreira@ieee.org) 16 Junio 2023

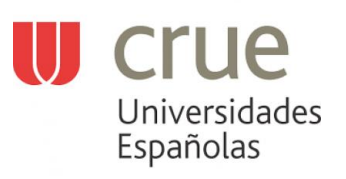

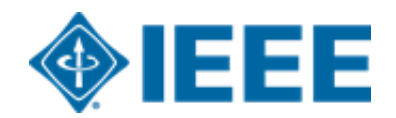

### Pronto recibirá un mensaje de nuestro socio My Infile con instrucciones para acceder a su panel institucional RightsLink

Dear Open Access Administrator,

Your access to the Institutional Portal has been granted, and your IEEE account ("special billing profile") has been created in Copyright Clearance Center's RightsLink for Scientific Communications system (RLSC).

You should have received a "Welcome to RightsLink" email from the Copyrights Clearance Center. Otherwise, please check your SPAM folders. \*IMPORTANT\* In order to login to the Institutional Portal for the first time, you will need to complete the reset password process via https://password.copyright.com/pwd-web/forgot-password.html using the email that was registered(username).

Please click on the below link to register for an IEEE Open Access Workflow training this Friday, June 16, 2023.

https://ieee.zoom.us/webinar/register/WN\_1E8BQfnwR9G7Px5rG0LSmw#/registration

This training will cover author and administrator processes from submission to responding to funding requests.

Additional instructional videos and guides to the Institutional Portal are available at http://www.copyright.com/OAresources. Please familiarize yourself with these materials and bookmark the page as well.

Copyright Clearance Center delivers enhancements to the portal regularly, and the most up-to-date instructions are always available in the guide(s) posted on this site.

If you have reviewed the available resources above and still have questions or need assistance, please contact us at onlinesupport@ieee.org.

### **Propósito de la presentación**

Esta presentación está destinada a administradores de cuentas de acceso abierto actuales o potenciales.

Mostrará el proceso de publicación de acceso abierto (AA) desde la presentación de un artículo hasta el informe posterior a la publicación.

IEEE también ofrecerá una capacitación centrada en autores

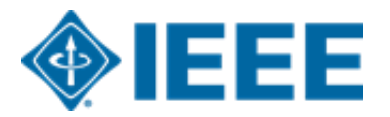

### **Cubierto en esta presentación**

### **PROCESO DE AUTOR**

- 1. Proceso de envío
- 2. Pasos posteriores a la aceptación del artículo
- 3. RightsLink for Scientific Communications (RLSC)

### **PROCESO DE ADMINISTRADOR**

- 1. RightsLink Notificaciones
- 2. RightsLink Responder a las solicitudes de financiación
- 3. RightsLink Informes
- 4. Búsqueda en IEEE Xplore y configuración de alertas

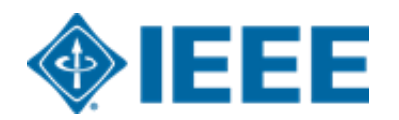

# **Proceso de autor**

- Envío
- Aceptación
- Búsqueda de financiación

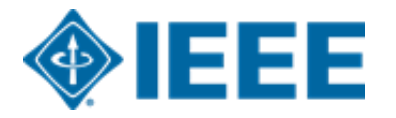

### **Envío – Paso 1**

IEEE Publication Recommender ayuda a los autores a encontrar la revista más adecuada y muestra disponibilidad de AA de la revista con URL de

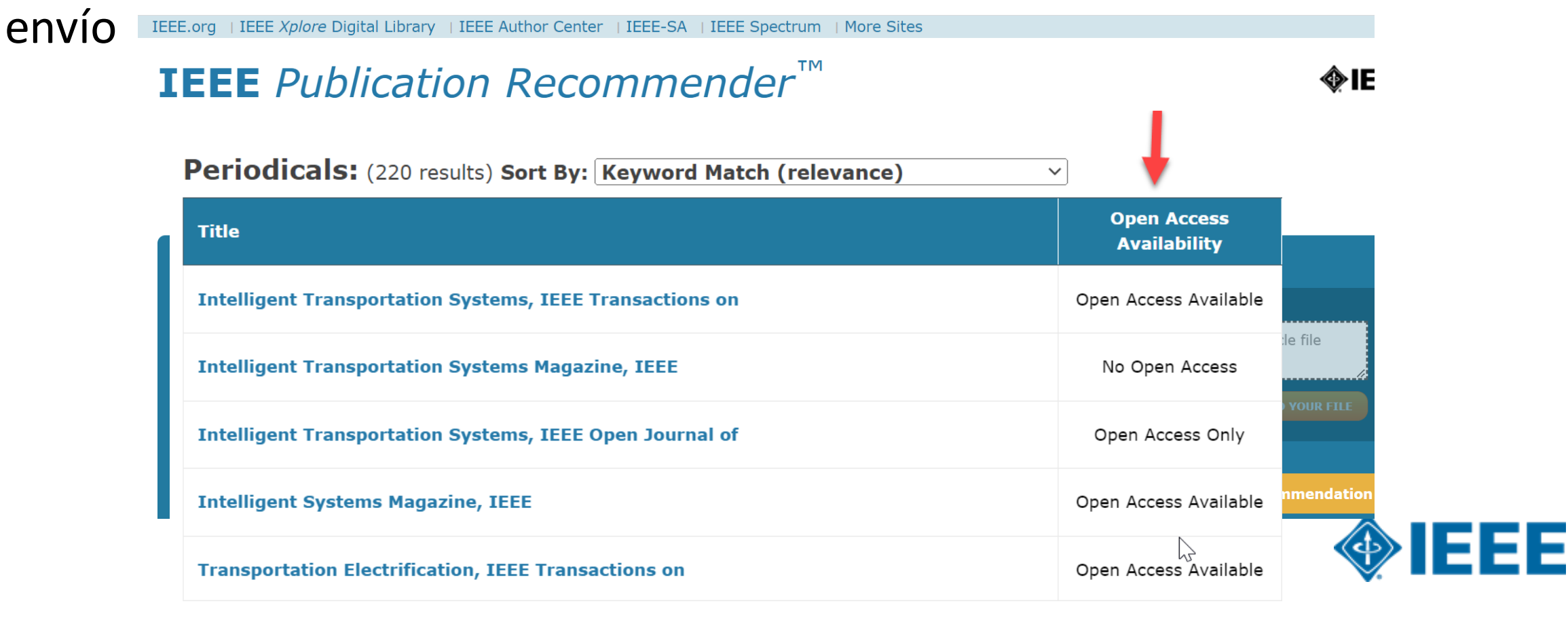

### Envío - Paso 1 - in IEEE Xplore

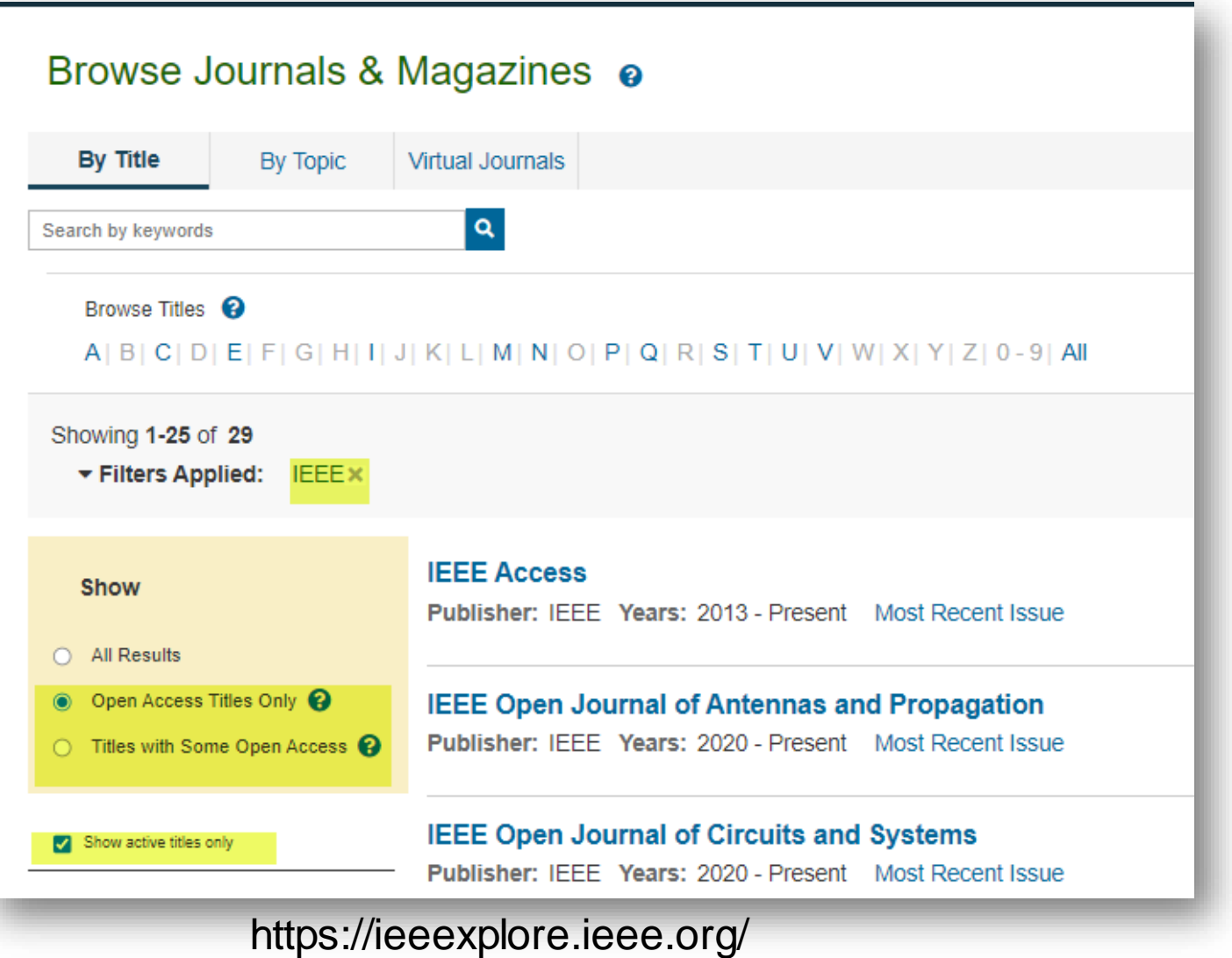

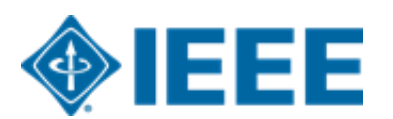

### Envío - Paso 1 - in IEEE Xplore

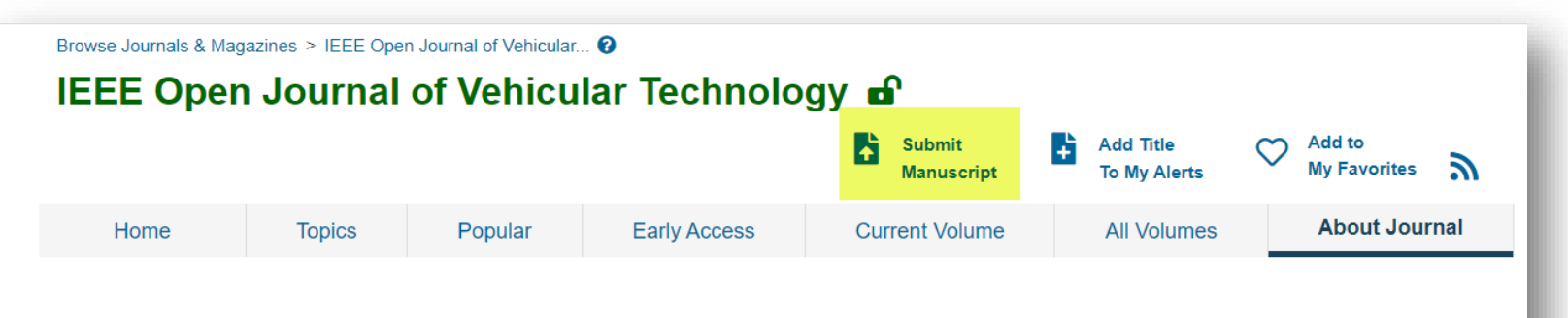

#### **Aims & Scope**

**Author Resources Submission Guidelines Submit Manuscript Author Center** Become a Reviewer **Open Access Publishing** Options

#### **Meet the Editor**

**Editor-in-Chief** Sumei Sun ® Institute for Infocomm

**Research** 

The IEEE Open Journal of Vehicular Technology covers the theoretical, experimental and operational aspects of electrical and electronics engineering in mobile radio, motor vehicles and land transportation. (a) Mobile radio shall include all terrestrial mobile services. (b) Motor vehicles shall include the components and systems and motive power for propulsion and auxiliary functions. (c) Land transportation shall include the components and systems used in both automated and non-automated facets of ground transport technology.

ㅅ

This journal is 100% open access, which means that all content is freely available without charge to users or their institutions. All articles are currently published under Creative Commons licenses (either CCBY or CCBY-NC-ND), and the author retains copyright. Users are allowed to read, download, copy, distribute, print, search, or link to the full texts of the articles published under CCBY, or use them for any other lawful purpose, as long as proper attribution is given. Articles published under CCBY-NC-ND are also available to users under the same conditions as CCBY, but the reuse cannot be for commercial purposes or change the work in any way.

Open access is provided through the payment of an article processing charge (APC) paid after acceptance. APCs are often financed by an author's institution or the funder supporting their research.

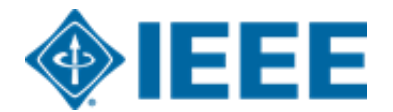

The articles in this journal are peer reviewed in accordance with the requirements set forth in the IEEE PSPB

### **Proceso de envío**

- ▸ El autor de correspondencia (corresponding author or primary autor) completará el proceso de envío.
- ▸ A los autores que envíen a revistas totalmente de AA se les pedirá que acepten los términos y cargos de AA durante el Paso 1.
- ▸ A los autores que envíen a revistas híbridas no se les pedirá que seleccionen AA hasta después de la aceptación.

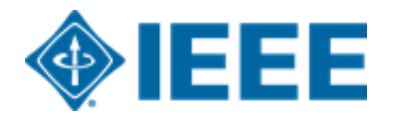

## **Envío – Paso 1 – Revista completamente AA (Gold)**

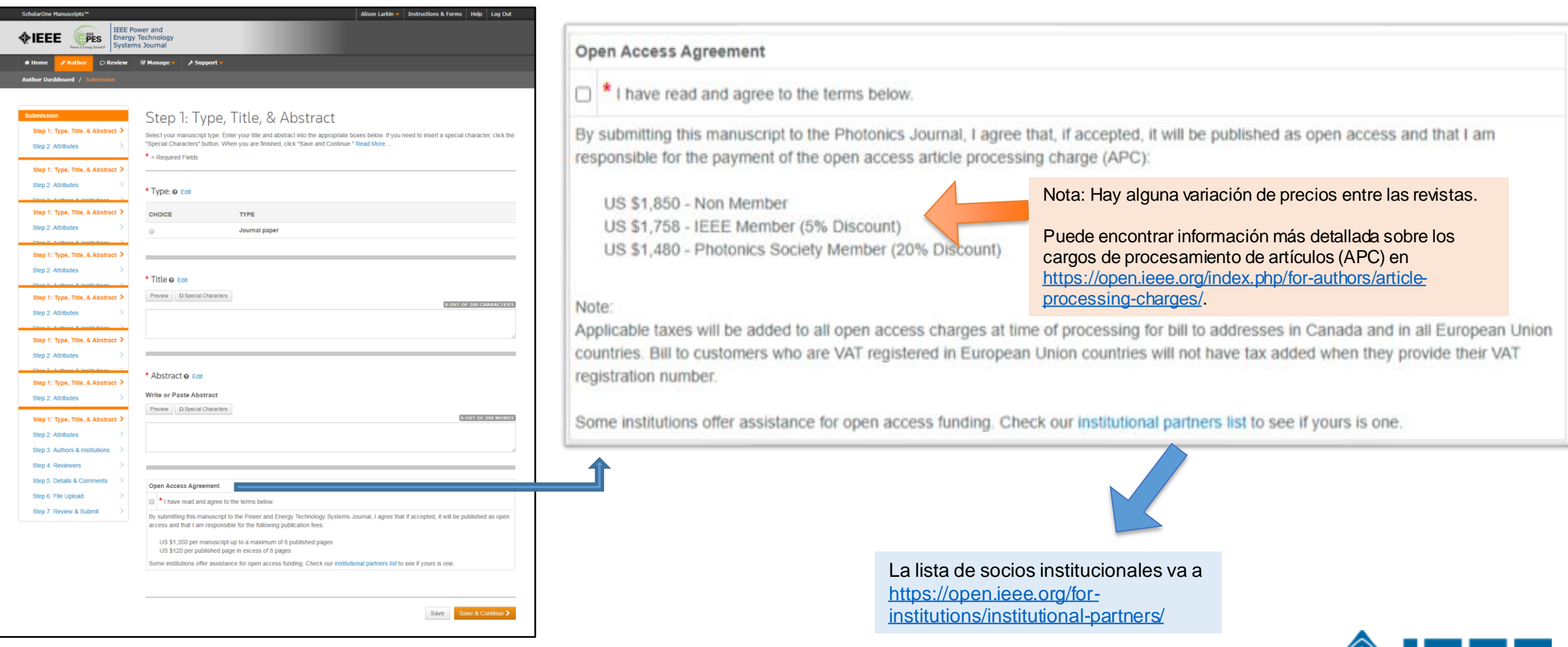

**WEEE** 

### **Open.IEEE.org**

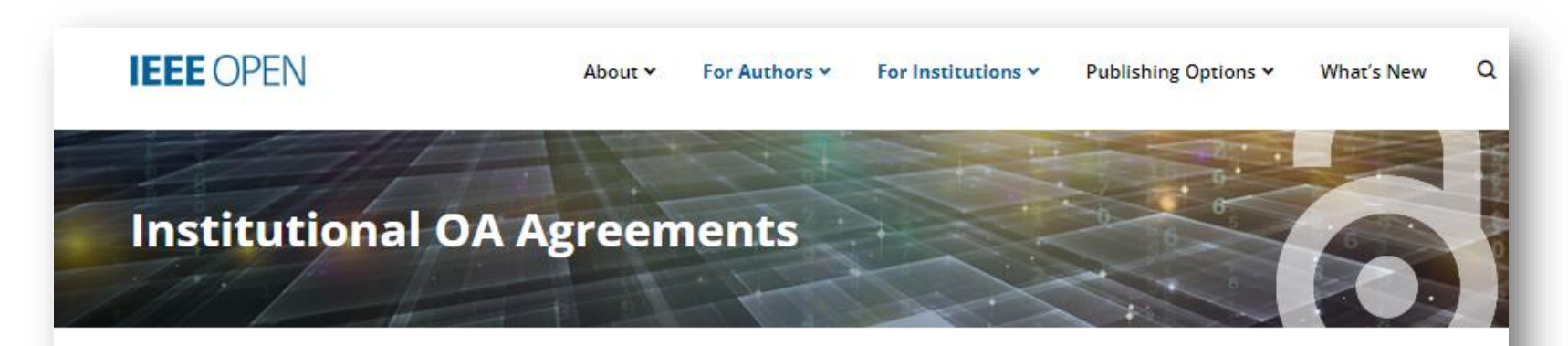

### **IEEE Open Access Agreements with Institutions**

IEEE offers open access programs designed to make it convenient for institutions and funders to support and manage costs for authors, and simplify the publishing process by paying for article processing charges (APCs) in advance.

To see if your institution has an open access agreement with IEEE, browse the region list below, or enter your institution or region in the search field.

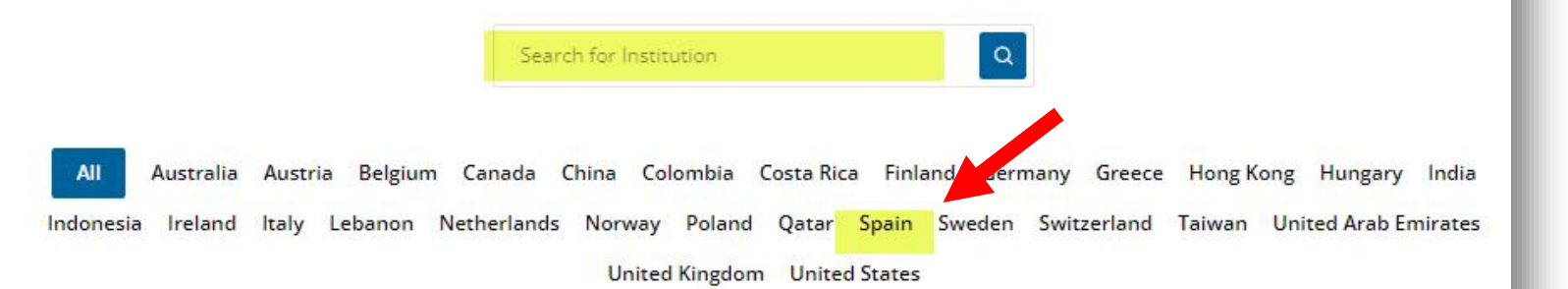

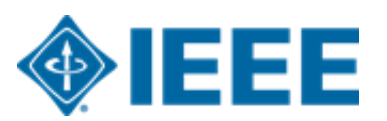

### **Envío – Paso 1 – Revista híbrida**

Nota: La pregunta de acceso abierto no está presente en envío

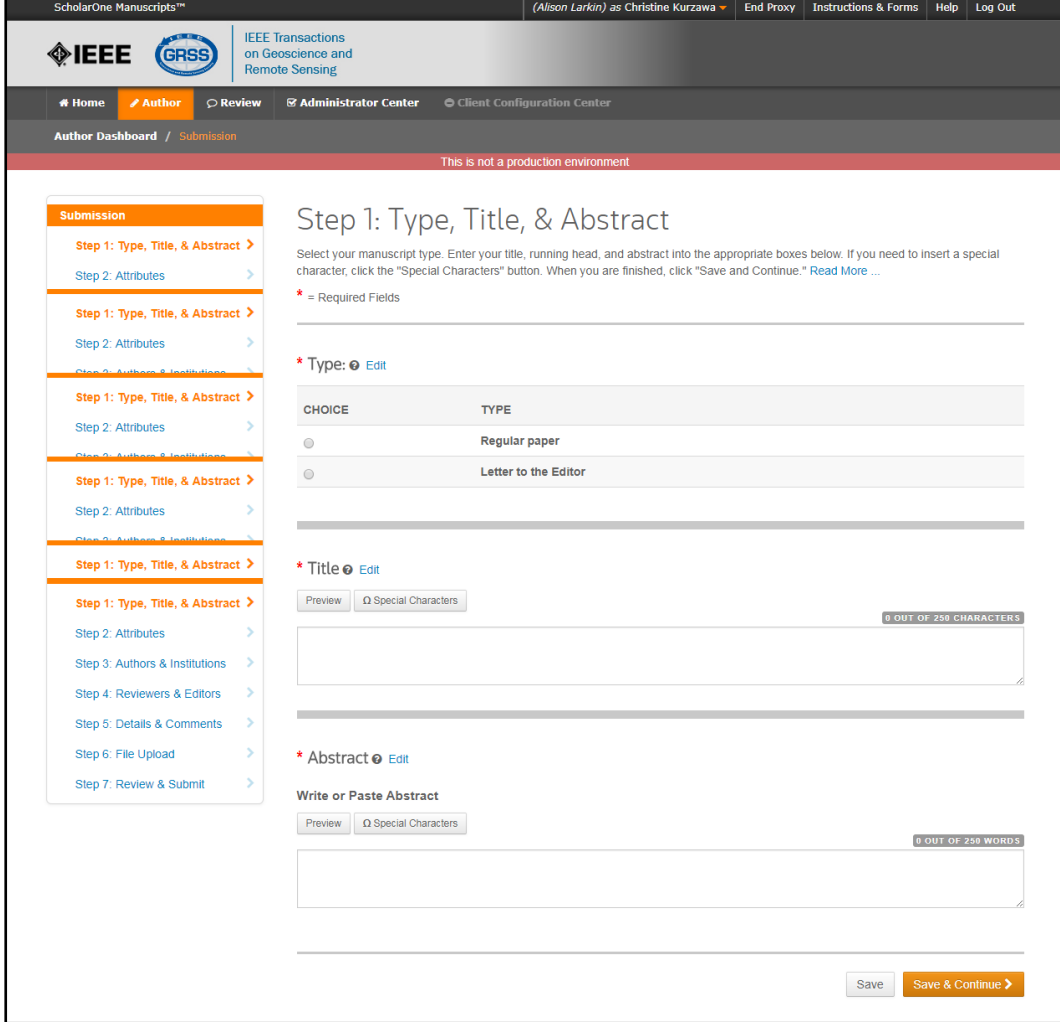

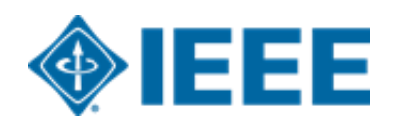

# Envío - Pasos 2 y 3

### Paso 2: el autor upload sus archivos manuscritos

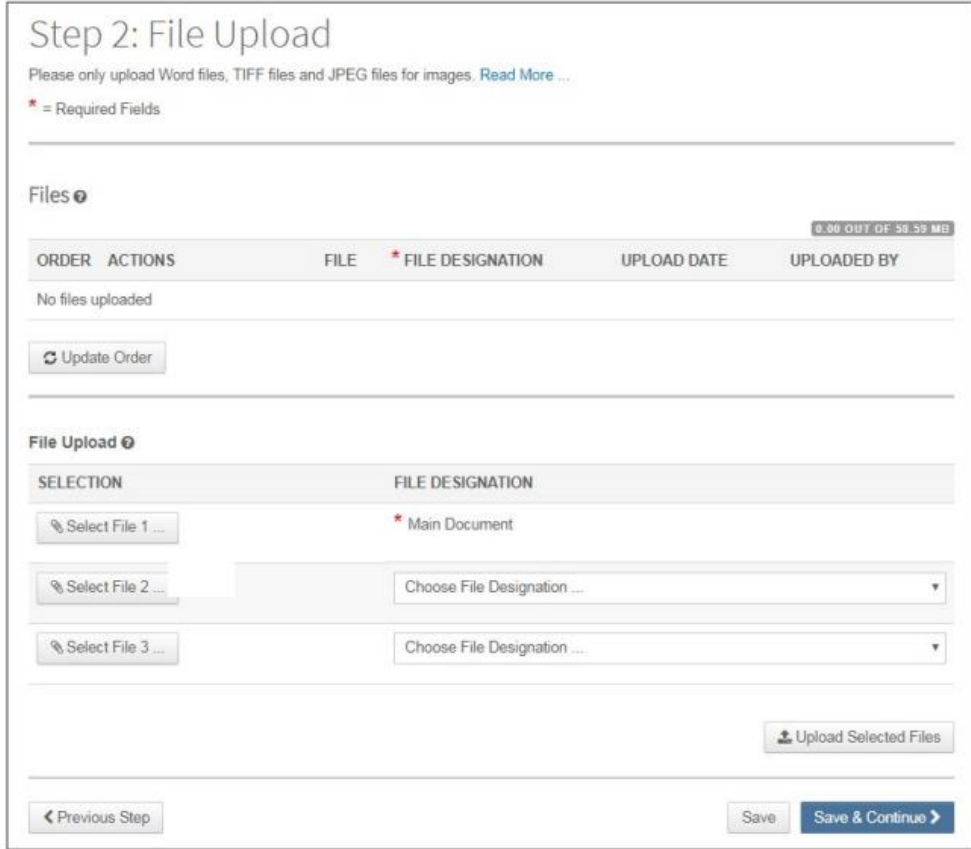

### Paso 3: el autor upload sus atributos o palabras clave

### Step 3: Attributes

To enter your manuscript attributes/keywords, you may do it in two different ways:

- Search the journal's list of keywords, by typing in a term and clicking Search, or
- . Select your keywords from the list (Control-Click to select multiple words), and click Add. When you are finished, click Save and Continue.

#### Read More ...

 $\mathbf{r}$ 

 $*$  = Required Fields

\* Keywords @

 $+$  Add

#### **Hide Full List**

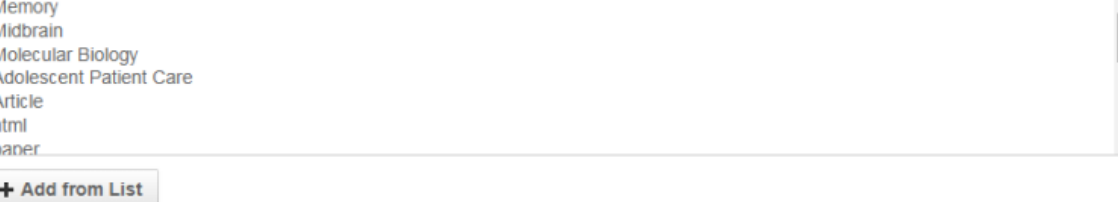

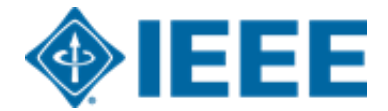

# **Envío – Paso 4**

El autor de correspondencia agrega datos de afiliación para todos los autores.

Los datos de la institución ingresados aquí se utilizarán para hacer coincidir al autor con una cuenta AA institucional.

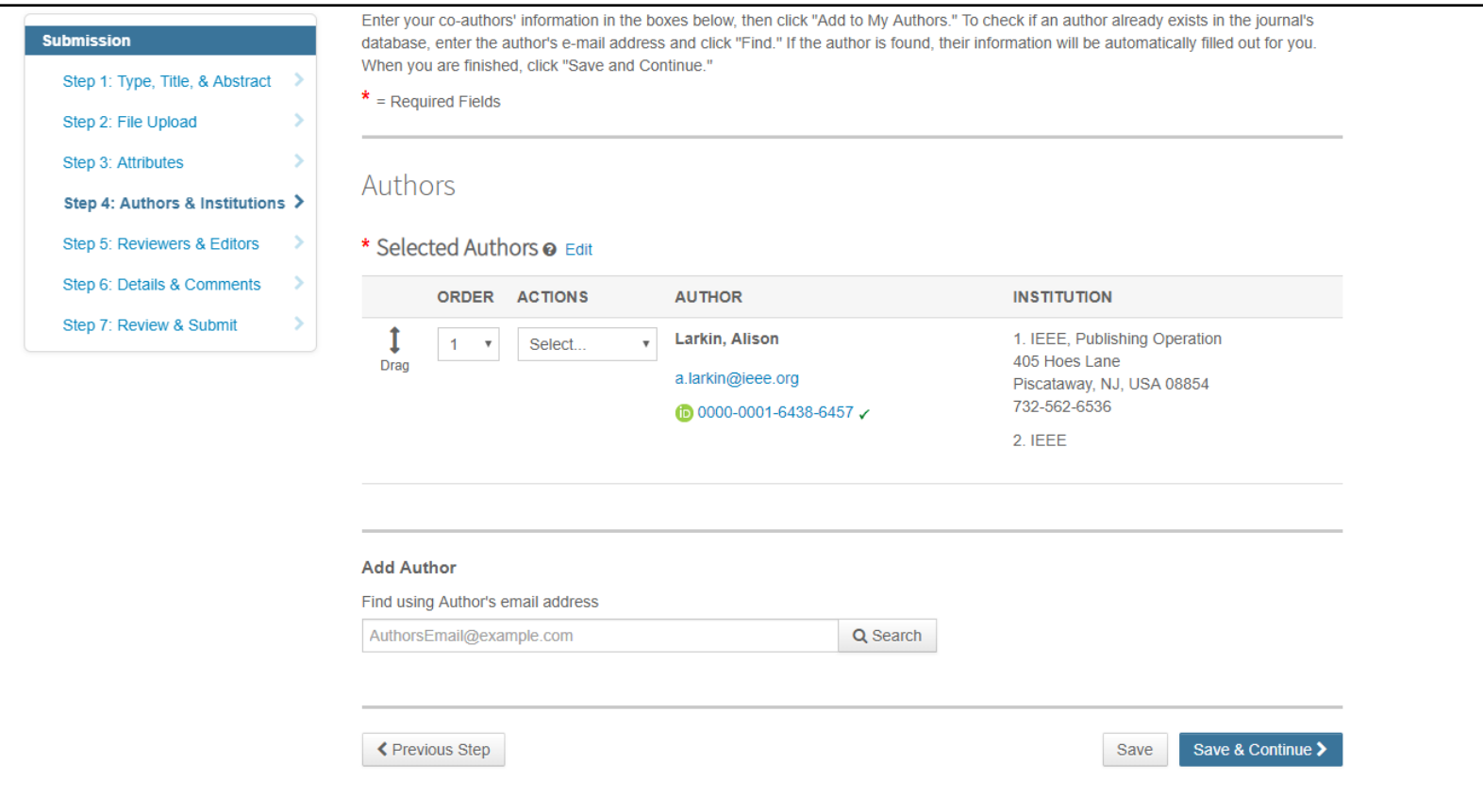

**\*\*Los autores deben usar su dirección de correo electrónico institucional\*\***

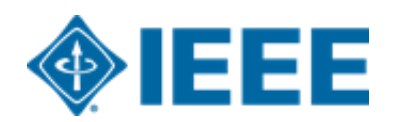

## **Envío – Paso 4**

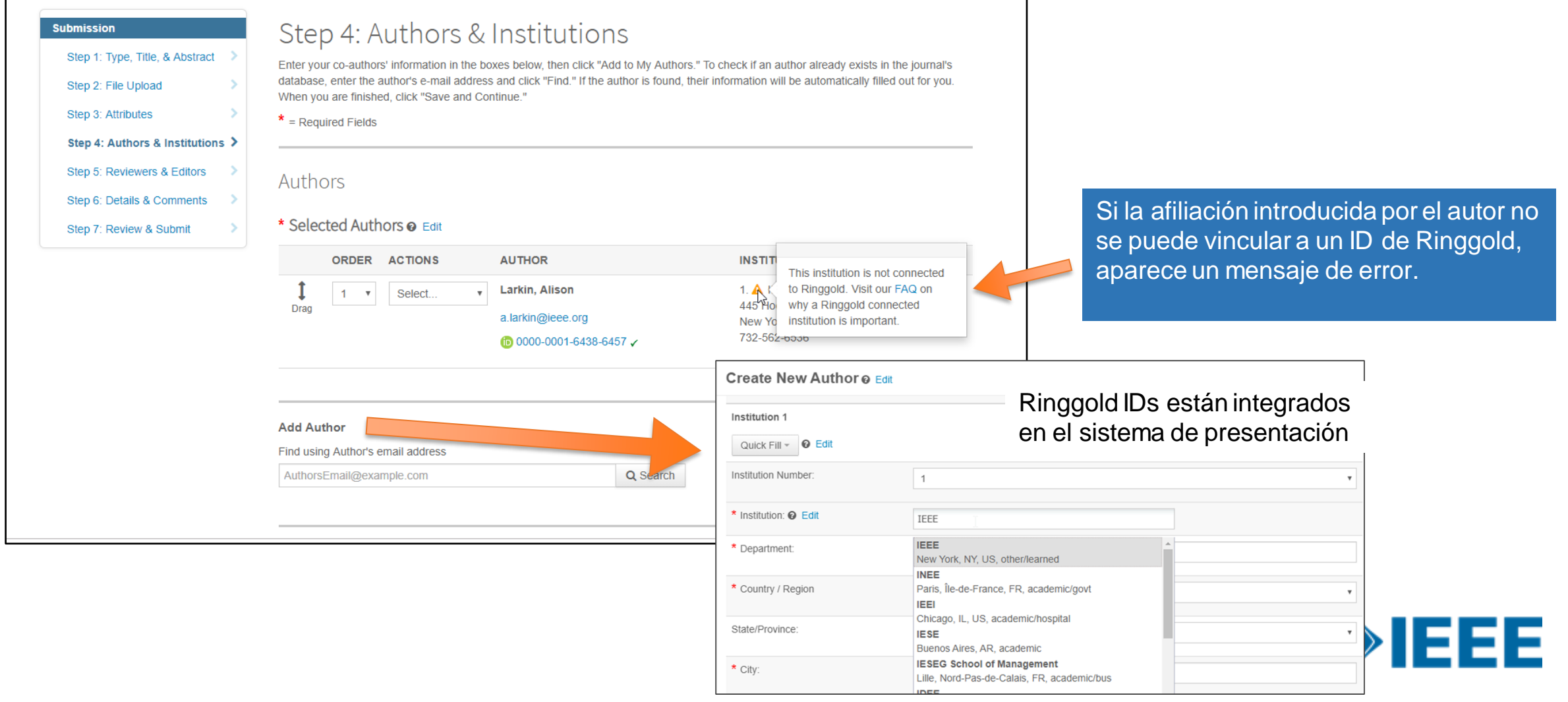

### **Envío – Paso 5 Detalles y comentarios**

También se les pedirá a los autores que ingresen su información de financiamiento. La ubicación exacta de esta pregunta difiere de una revista a otra.

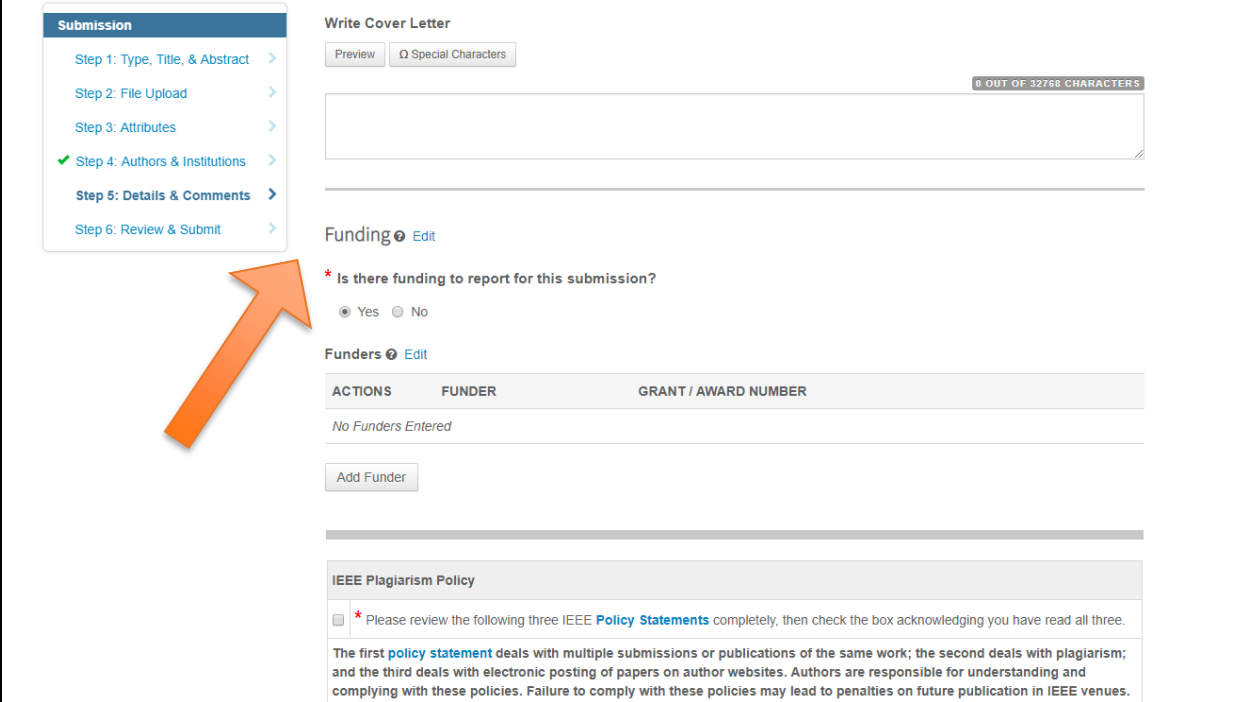

## **Paso 6 – Revisar y enviar**

El autor revisa y envía el manuscrito.

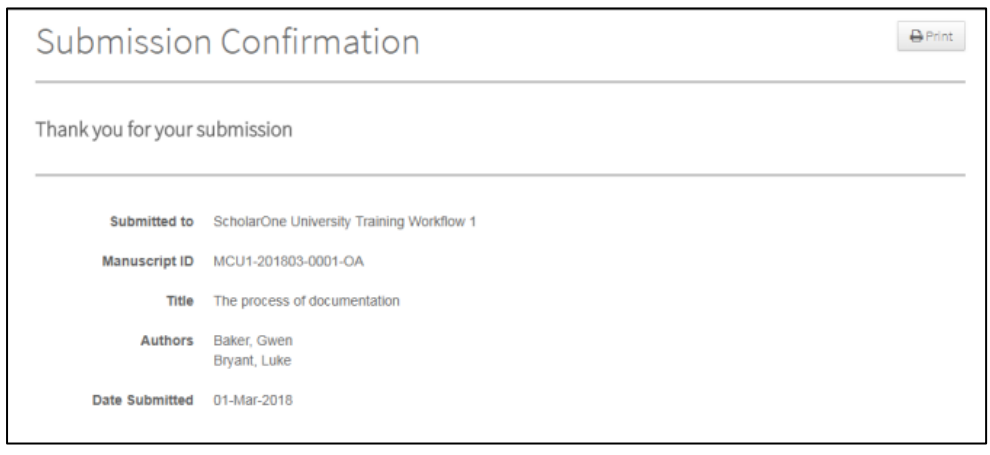

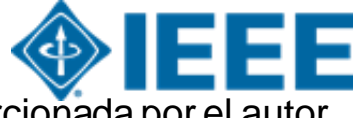

Los artículos pueden coincidir con un perfil RLSC basado en el ID de FundRef, además de la afiliación / institución proporcionada por el autor.

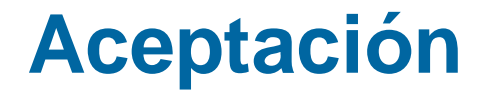

Si el manuscrito es aceptado, se le pedirá al autor que cargue los archivos finales y elija una licencia de derechos de autor

Los autores de revistas híbridas elegirán si desean publicar acceso abierto después de la aceptación

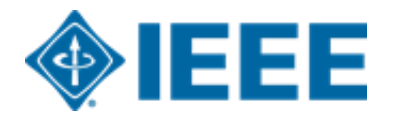

### **Después de la aceptación – Carga de archivos finales**

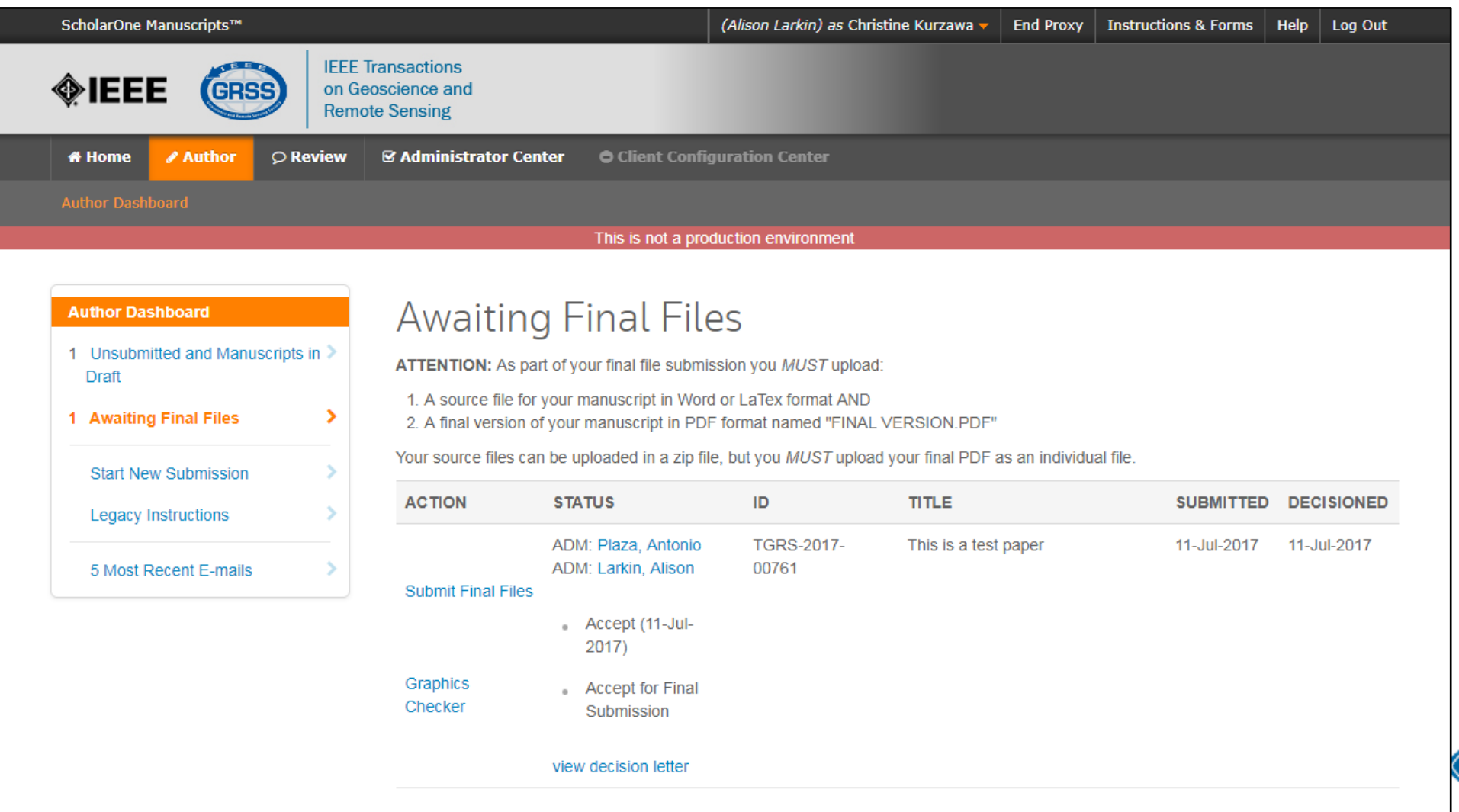

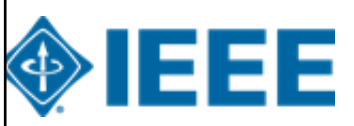

### **Después de la aceptación – Revisión de revistas híbridas**

#### Open Access

This publication is a hybrid journal, giving authors the choice of making their article freely accessible to users by paying an open access article processing charge (APC), or choosing traditional article publication, allowing access to users through subscription and other purchasing options. Now that your article has been accepted for publication you may enable unrestricted public access by selecting "yes" below. If you select yes, you commit to pay the US \$2,195 APC.

Although voluntary page charges do not apply to open access article submissions, other applicable charges (such as over-length paper charges or a charge for the use of color in print format) will be billed separately once article formatting is complete (but prior to publication). Over-length paper charge details can be found here.

For any questions regarding IEEE open access policies, please refer to our Frequently Asked Questions on open access.

Yes - please make my article Open Access. I understand that there is a \$2,195 APC associated with Open Access publication. Some institutions offer assistance for open access funding. Check our institutional partners list to see if yours is one.

No - my article is a traditional submission. I understand that over-length pa  $\circ$ above

charges or color charges may still apply, as outlined

La lista de socios institucionales va a [https://open.ieee.org/for-institutions/institutional](https://open.ieee.org/for-institutions/institutional-partners/)partners/

IEEE apoya la elección del autor cuando se publica en una revista híbrida.

Se les pide a los autores de revistas híbridas que seleccionen acceso abierto o tradicional (no OA) después de la aceptación.

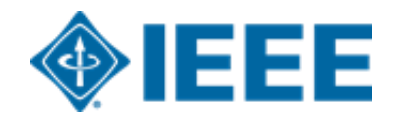

### **Después de la aceptación – Selección de derechos de autor**

Después de la aceptación, se les pedirá a los autores que elijan su licencia de derechos de autor utilizando el Formulario Electrónico de Derechos de Autor (eCF).

Los autores que publican en **revistas híbridas** pueden elegir entre:

- **1**. Una licencia tradicional (en la que los derechos de autor se transfieren al editor)
- **2**. Una licencia CC-BY 4.0 (en la que el autor conserva los derechos de autor y el artículo se publica en acceso abierto).

**3.** Una licencia CC-BY NC-ND (una licencia más restrictiva que CC-BY en el sentido de que el artículo no puede ser reutilizado con fines comerciales, ni puede ser cambiado de ninguna manera).

Los autores que publican en **revistas Gold** pueden elegir entre CC-BY o CC-BY NC-ND. \*\*Los autores deben confirmar cualquier restricción de licencia establecida por la institución\*\*

### **Después de la aceptación – Revista híbrida**

Los autores que elijan "tradicional" en un título híbrido **recibirán un correo electrónico**  informándoles de la oportunidad de publicar AA si existe un acuerdo activo de AA basado en la afiliación del autor correspondiente..

Subject line: Eligibility for Open Access funding - JPV-2021-03-0098-R. 10.1109/JPHOTOV.2021.3086455

Dear \${system/salutation} \${system/fname} \${system/lname}:

The following article has been accepted for publication by the IEEE, \${system/article title}, \${system/doi} and may be eligible for open access funding.

We have identified you as belonging to an institution (\${system/institution}) that has an open access agreement with IEEE. As such, you may be eligible for open access funding which covers 100% of the Open Access charges. If you would like to take advantage of this agreement and make your article open access, please contact your Journals Production Manager, \${system/journal\_coordinator}, \${system/journal\_coordinator\_email} to request changing the publishing agreement from IEEE copyright to the Creative Commons (CCBY) license.

For more information about IEEE Open Access institutional partners visit. https://institutions.open.ieee.org/for-institutions-funders/institutional-partners/

Thank you for publishing with IEEE! \${system/journal coordinator} \${system/journal\_coordinator\_email}

## **Formulario electrónico de derechos de autor IEEE (eCF)**

- 1. Confirme que los detalles del artículo son correctos.
- 2. Confirmar la originalidad del artículo
- 3. Los autores de AA deben acordar "pagar" un APC (cargo por procesamiento de artículos)
- 4. Seleccione y firme el tipo de licencia CC-BY
- 5. Descargar una copia del acuerdo

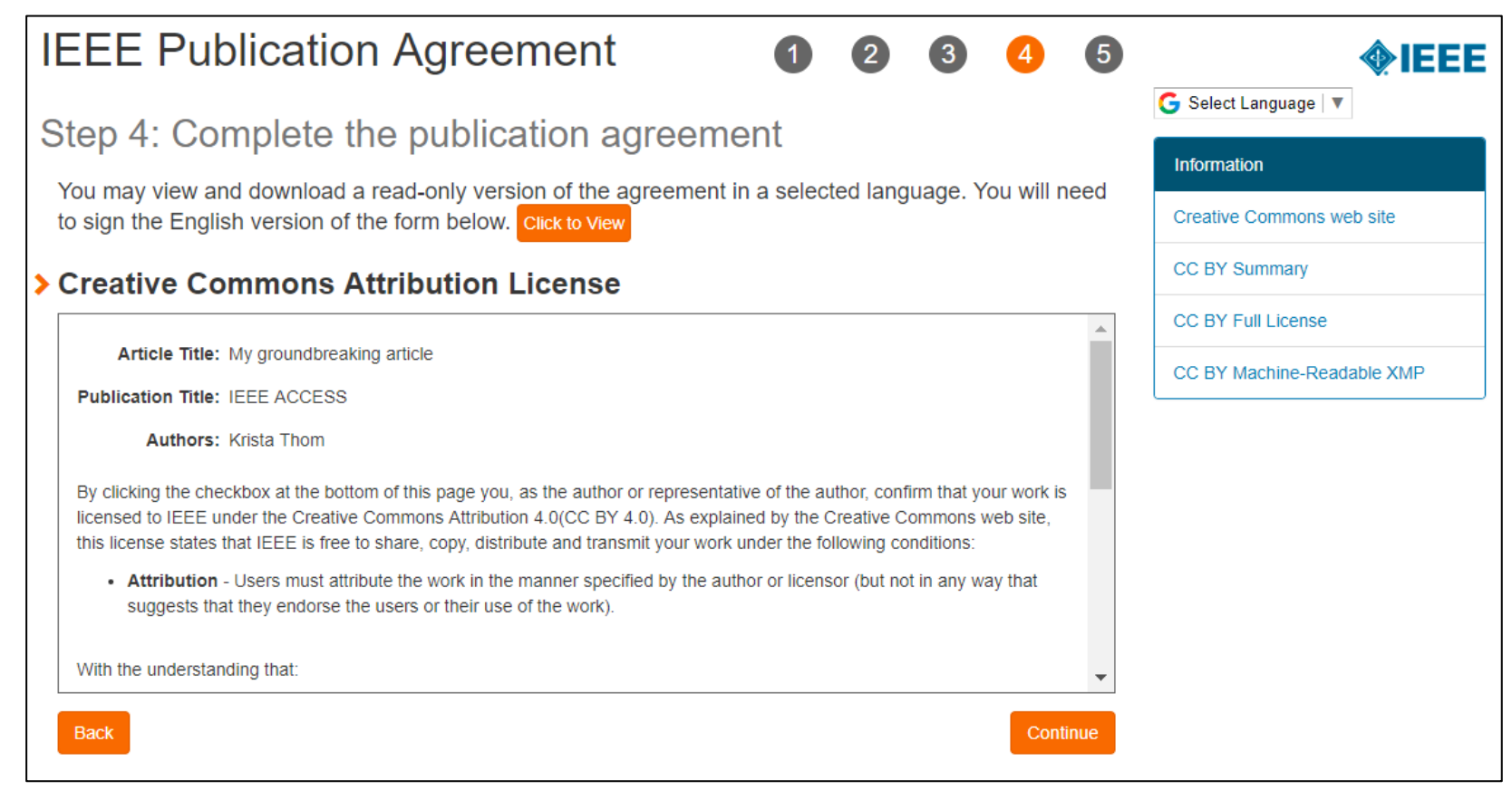

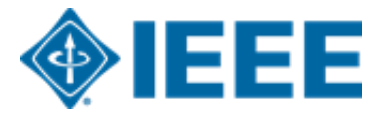

# **RightsLink for Scientific Communications (RLSC)**

- Todos los cargos de procesamiento de artículos (APC) se manejan a través de CCC RLSC.
- RLSC generará una solicitud de financiamiento automáticamente cuando un manuscrito coincida con un perfil institucional.
- Si el autor está afiliado a una institución que tiene un acuerdo de AA, se le pedirá que busque financiamiento de esa institución.
- Los perfiles institucionales se comparan utilizando datos de afiliación proporcionados por el autor, incluidos dominios de correo electrónico y / o ID de Ringgold. Los comodines también se pueden usar cuando se hace coincidir en el dominio de correo electrónico.

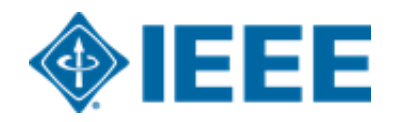

### **Aceptación del artículo**

Una solicitud de financiación se envía automáticamente a la institución cuando un manuscrito coincide con el perfil.

El autor recibe un correo electrónico cuando la solicitud es aprobada o denegada por la institución.

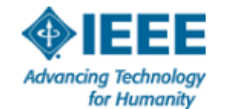

Your article has been accepted and will be published open access

Dear Mr. Ruben Garcia Alia

Congratulations on being accepted for publication in IEEE Geoscience and Remote Sensing Letters for the following manuscript:

Manuscript DOI: 10.1109/JTEHM.2019.529447 Manuscript ID: TNS-003417-445 Manuscript Title: This is a touch free OA only profile test Published by: Institute of Electrical and Electronics Engineers (IEEE) Total Charges Covered: 2045.00 USD

Funding for your open access publication charges has been covered by CCC University based on an agreement between CCC University and Institute of **Electrical and Electronics Engineers (IEEE).** 

If there are any additional publication charges available to you, such as page or color charges, we will send a payment link for those charges under separate cover.

**Sincerely** Institute of Electrical and Electronics Engineers (IEEE)

Tel.: +1-877-622-5543 / +1-978-646-2777 IEEESupport@copyright.com www.copyright.com

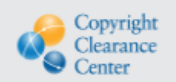

RightsLink<sup>®</sup>

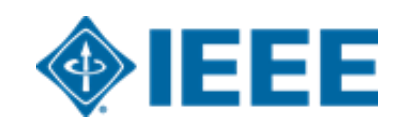

## **Inicie sesión en RLSC**

Los autores deberán crear una cuenta RLSC o iniciar sesión en una cuenta existente.

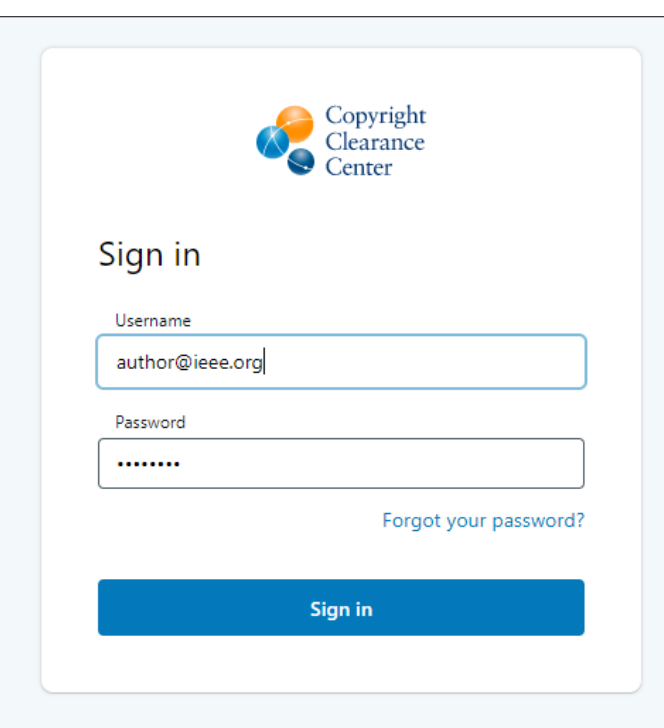

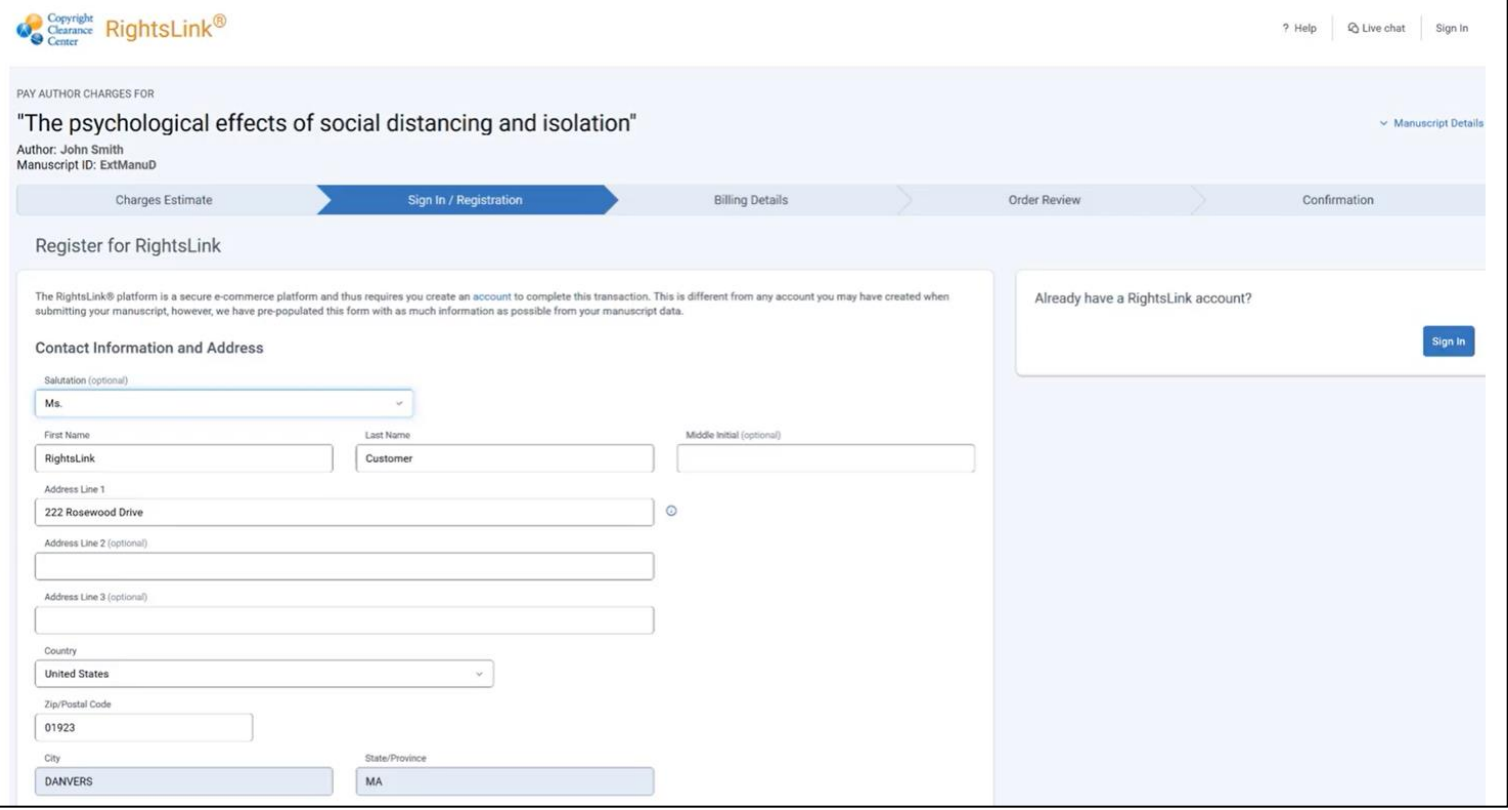

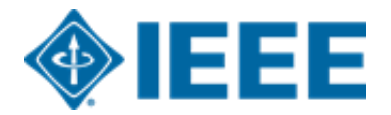

### **Resumen de los cargos**

Después de que el autor elija un método de pago, verá un resumen de los cargos, incluidos los descuentos.

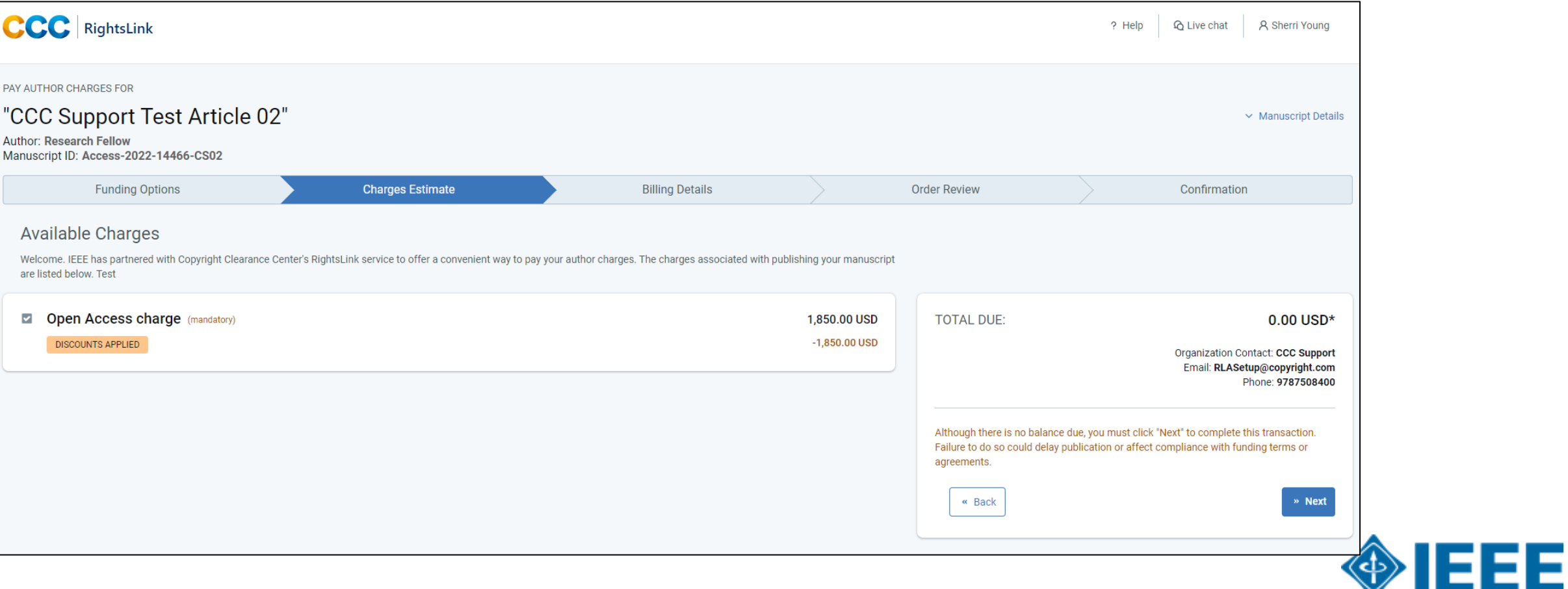

**\*\*Nota: Los autores deben completar el proceso de pago, incluso para pedidos de \$0\*\***

### **Revisión de pedidos**

A continuación, el autor revisará su pedido y aceptará los términos y condiciones. Si todos los detalles son correctos, harán clic en "SUBMIT FOR APPROVAL"

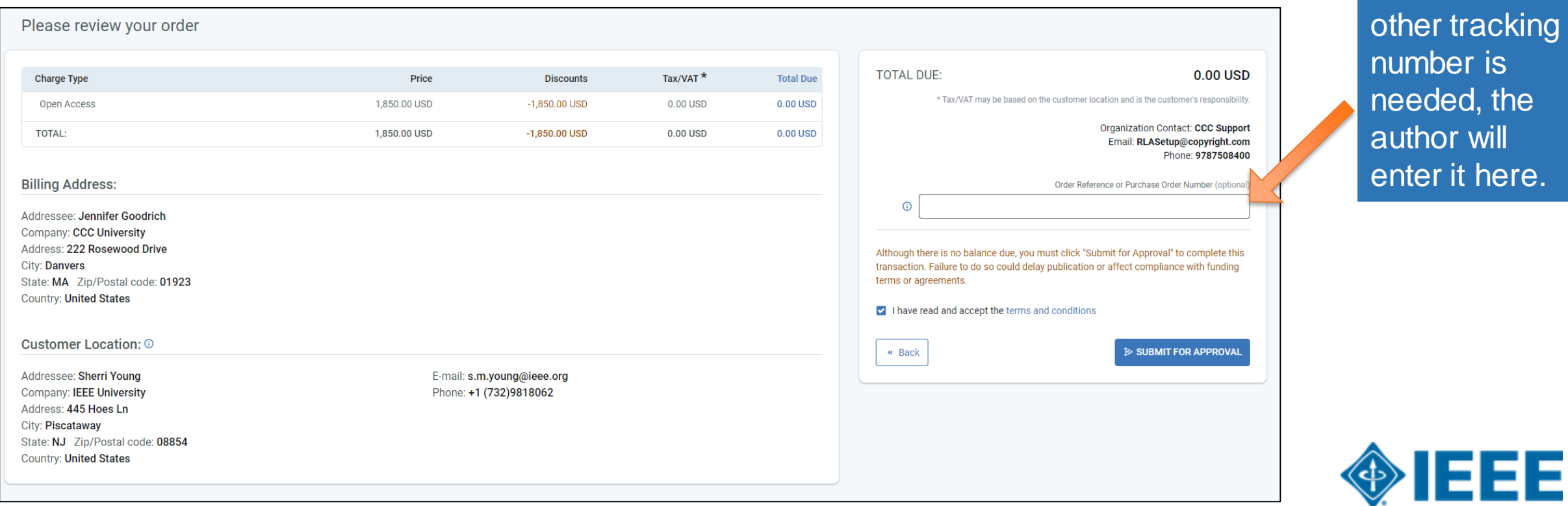

If a PO or

# **Revisión de pedidos**

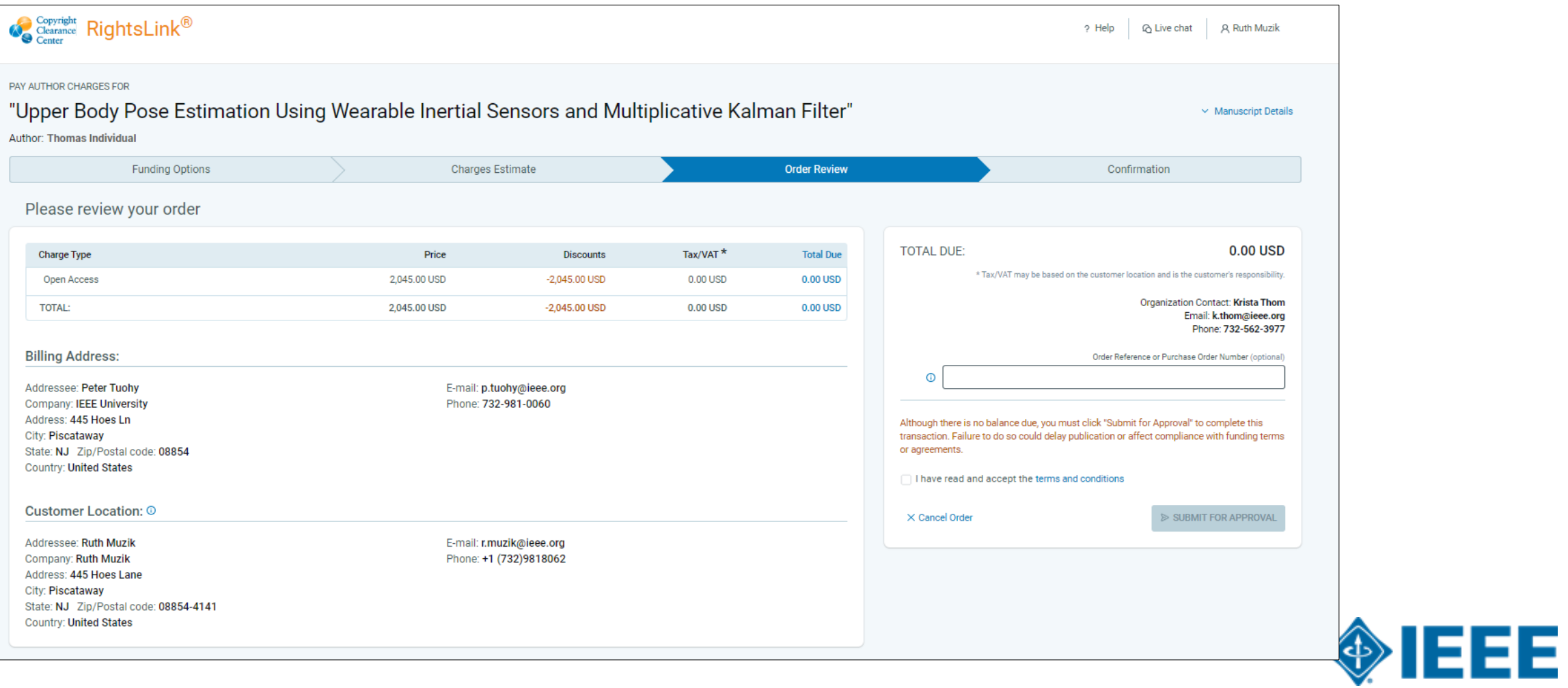

### **Confirmación del pedido**

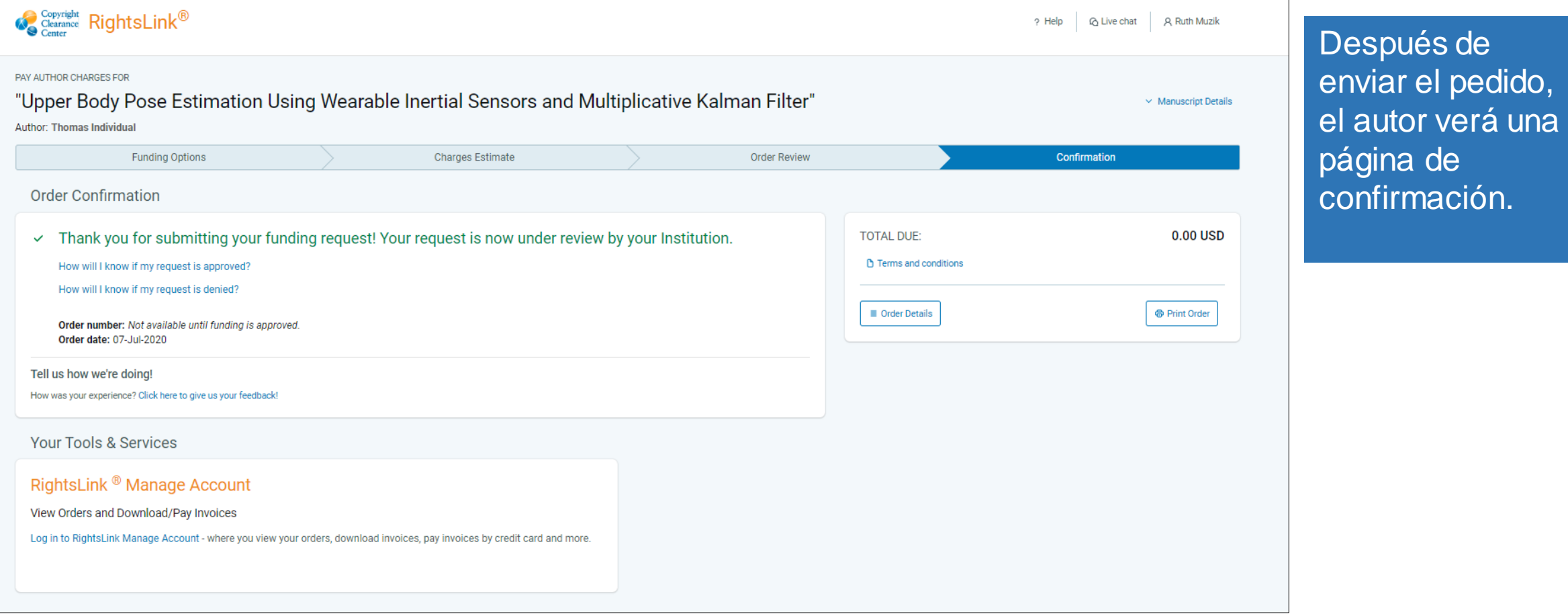

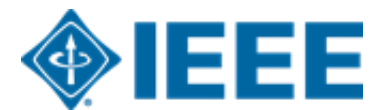

# **Proceso de administrador**

- Responder a las solicitudes de financiación
- **Informes**
- Establecer alertas

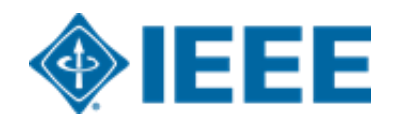

### **Capacidades del administrador de cuentas**

El Portal de Instituciones en RightsLink for Scientific Communications (RLSC) permite a los administradores:

- Ver transacciones pendientes
- Aprobar o denegar solicitudes de financiamiento
- Administrar notificaciones
- Extraer informes de transacciones
- Los administradores también pueden establecer alertas IEEE Xplore para monitorear artículos publicados

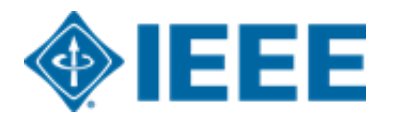

### **Notificaciones**

# **IEEE** Access<sup>®</sup>

One of your researchers has had a manuscript accepted for publication.

#### Dear Test Orgcontact,

A recently accepted manuscript has been matched to your special APC billing profile, TEST OAUltd Liverpool John Moores. The author(s) will be notified of acceptance and given the opportunity through the RightsLink platform to request funding from you for applicable APC charges. If they do, you will have the opportunity to approve or deny the request from your RightsLink Funding Requests page.

#### **Manuscript Details**

Accept Date: 08-Jan-2020 Publisher: Institute of Electrical and Electronics Engineers DOI: 10.1000/IEEE Test01082019a **Publication: IEEE Access** Article Title: Test Manuscript Test01082019a Author(s): Scott Allison sallison@copyright.com

Please click here to preview the APC charges.

Sincerely, Institute of Electrical and Electronics Engineers

Tel.: +1-877-622-5543 / +1-978-646-2777 IEEESupport@copyright.com www.copyright.com

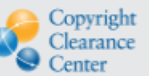

RightsLink<sup>®</sup>

- Cuando se identifica un artículo elegible para ser publicado bajo un acuerdo institucional, el administrador recibirá un correo electrónico de notificación.
- Los artículos elegibles se identifican utilizando datos de afiliación proporcionados por el autor y se comparan utilizando ID de Ringgold y, en algunos casos, dominios de correo electrónico.

A recently accepted manuscript has been matched to your special APC billing profile, TEST OAUltd Liverpool John Moores. The author(s) will be notified of acceptance and given the opportunity through the RightsLink platform to request funding from you for applicable APC charges. If they do, you will have the opportunity to approve or deny the request from your RightsLink Funding Requests page.

Haciendo clic en el botón "Funding Requests" link llevará a los administradores a su portal institucional RLSC.

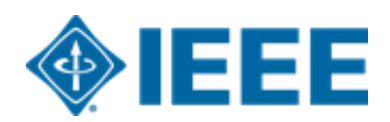

### **Notificaciones**

Los administradores recibirán un correo electrónico cuando un autor elegible elija buscar fondos en su cuenta

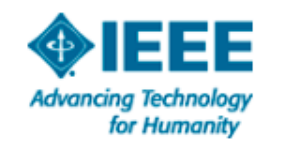

#### Your author has requested APC funding.

Dear IEEE UAT.

Your author has requested funding

**Request Details** Request Date: 18-Apr-2019 Publisher: Institute of Electrical and Electronics Engineers **Publication: IEEE Access** Article Title: Test Manuscript Matching Partner (15% Disct) Author(s): Sheryl Holt, Jennifer Goodrich

Please click here to view details and respond.

Sincerely, Institute of Electrical and Electronics Engineers

Tel.: +1-877-622-5543 / +1-978-646-2777 IEEESupport@copyright.com www.copyright.com

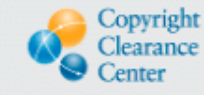

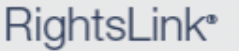

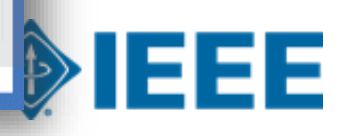

### **Panel de control de la cuenta**

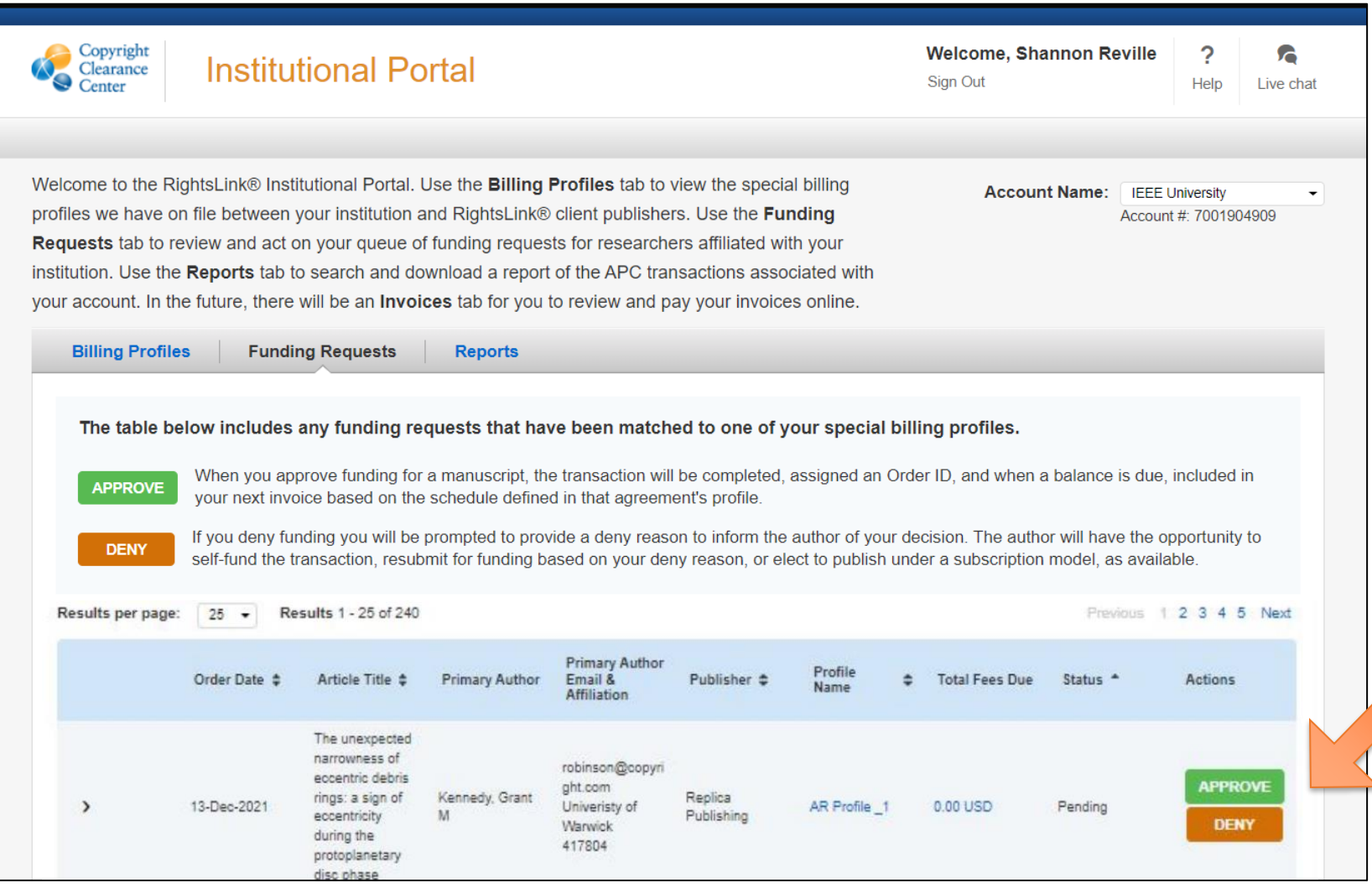

Cuando los administradores inicien sesión, podrán ver y responder a las solicitudes pendientes

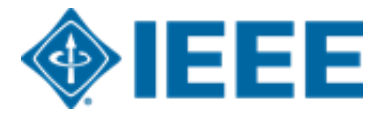

### **Responder a las solicitudes de financiación**

Los artículos pendientes se mostrarán en la parte superior de la página de forma predeterminada

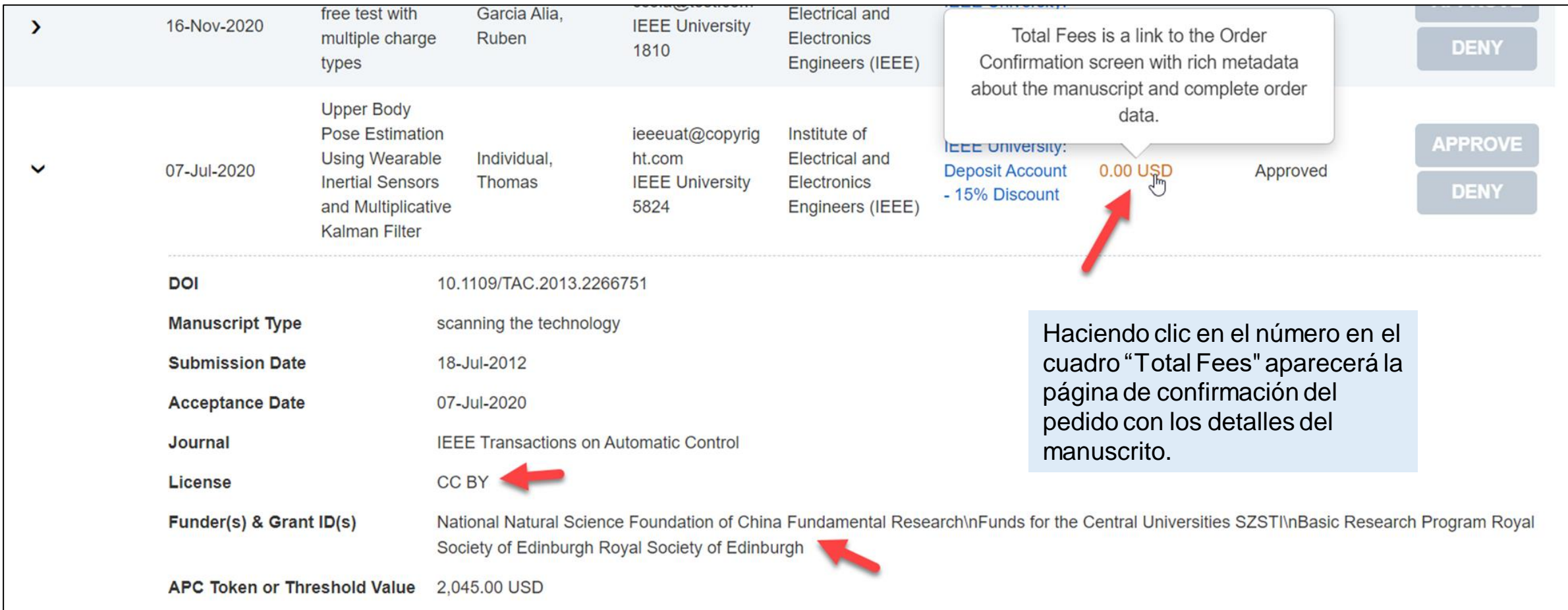

### Página de detalles del manuscrito

#### Test Manuscript Matching Deposit IEEE Univ (15% Disct)

1556 **Idvancina Technolog** for Humanity

#### **Publication: IEEE Electron Device Letters Publication ID:** 0045900 **Manuscript DOI:** 10.1000/IEEE Test04222019AM

**Manuscript ID: Publication Date:** 01-Aug-2019 **OA License(s): CCBY** 

Author:  $ORCID<sup>®</sup> ID:$ Institution: **Institution ID: Co-Authors:** 

**Publisher:** 

Institute of Electrical and Electronics E.. **Krista Thom** 14326821581 **IEEE University** RINGGOLD-5824 Jennifer Goodrich

View all transactions associated with this manuscript

#### **ORDER CONFIRMATION**

**Print Friendly Format** 

0.00 USD **Krista Thom** k.thom@ieee.org 732-562-3977

Terms and conditions

**Invoice payment instructions** 

**TOTAL DUE: 0.00 USD** 

Order number: Not available until funding is approved. Order date: 23-Apr-2019

> Thank you for your order! We have requested funding approval from your institution. If approved, you will receive a request confirmation email with your order number. If not, we will notify you of the reason your institution has not funded your request and you will be invited to pay your order on your own.

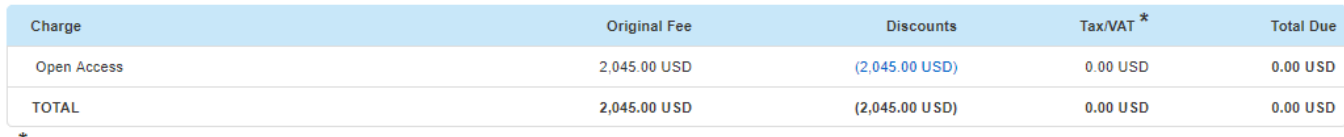

\* Tax/VAT may be based on the customer location and is the customer's responsibility.

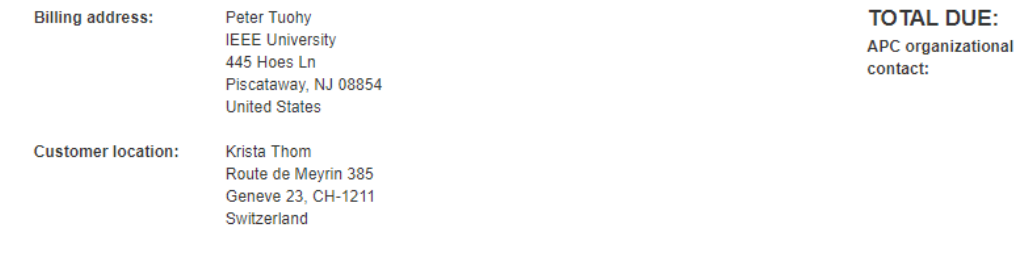

La página detallada de confirmación del pedido está disponible tanto para autores como para administradores.

Incluye información sobre el tipo de licencia del artículo, descuentos y precios.

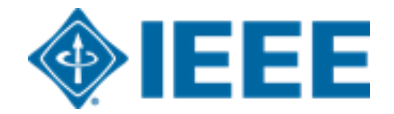

# **Aprobación de solicitudes**

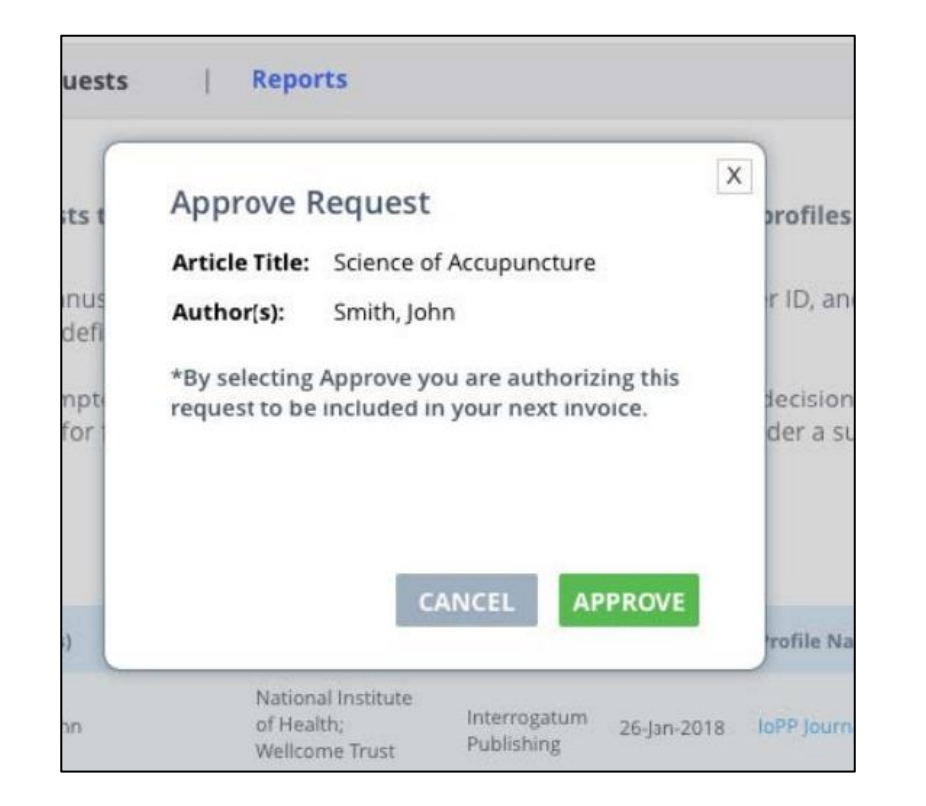

Los administradores también pueden optar por aprobar solicitudes automáticamente en "Billing Profiles" tab.

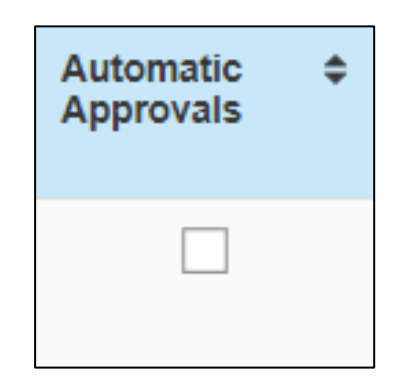

Al hacer clic en "Approve", se abrirá un cuadro emergente que solicita al administrador que confirme la aprobación. Como confirmación adicional, el autor también recibe un correo electrónico de Financiación Aprobada.

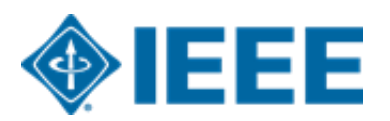

### **Denegar solicitudes**

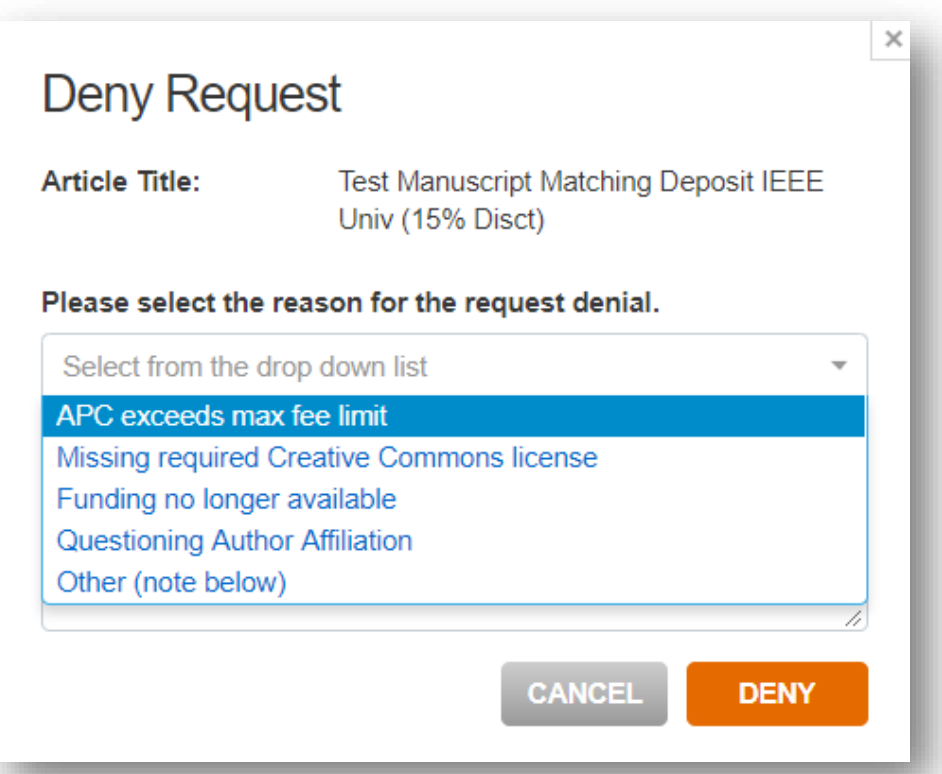

Si se deniega una solicitud de financiación, los administradores pueden seleccionar el motivo en la lista desplegable rellenada previamente. El motivo se incluirá en el correo electrónico de notificación enviado al autor.

Los administradores también pueden agregar una explicación o instrucciones adicionales. (Si se selecciona "Other" en el menú desplegable, este campo es obligatorio).

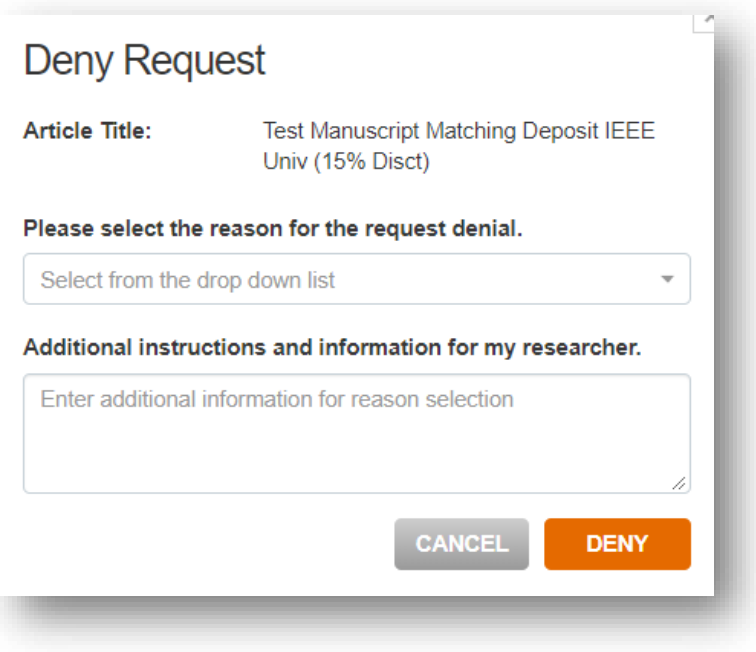

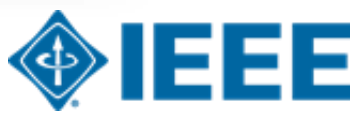

### **Agregar notificaciones personalizadas**

Se pueden crear notificaciones personalizadas para que un contacto o contactos puedan ser notificados cuando un perfil haya alcanzado un valor establecido.

Esto se usa a menudo como una alerta cuando al perfil solo le quedan unos pocos APC.

La notificación alertará a un contacto o contactos por correo electrónico de que se ha alcanzado un valor.

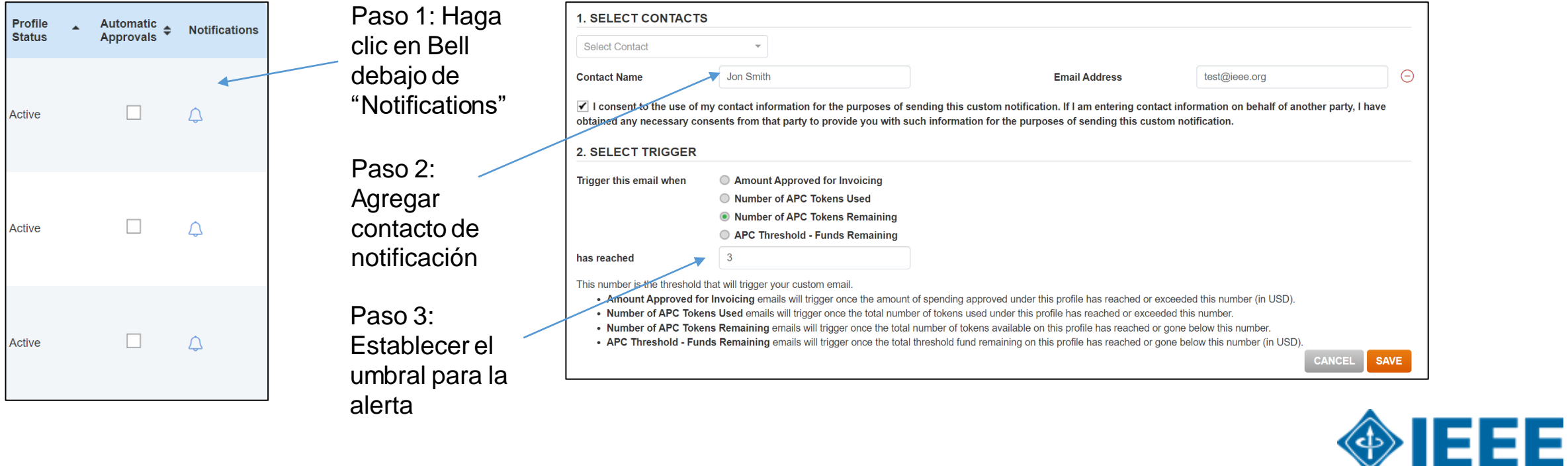

### **Perfiles de facturación** Si una institución tiene

**Billing Profiles** 

**Funding Requests Reports** 

Below you will find a list of special billing profiles that publishers have setup with your organization.

#### From this page you can:

- Select any Profile Name to view the details of that profile.
- . Assign an internal nickname to each profile. This value will appear on your invoices to ease identification.
- · Double-click on any existing nicknames to make changes.
- Enroll a profile in automatic approvals. Please note, checking the automatic approvals box will approve funding for any manuscript that is matched and submitted under that billing profile.

Results 1 - 17 of 17

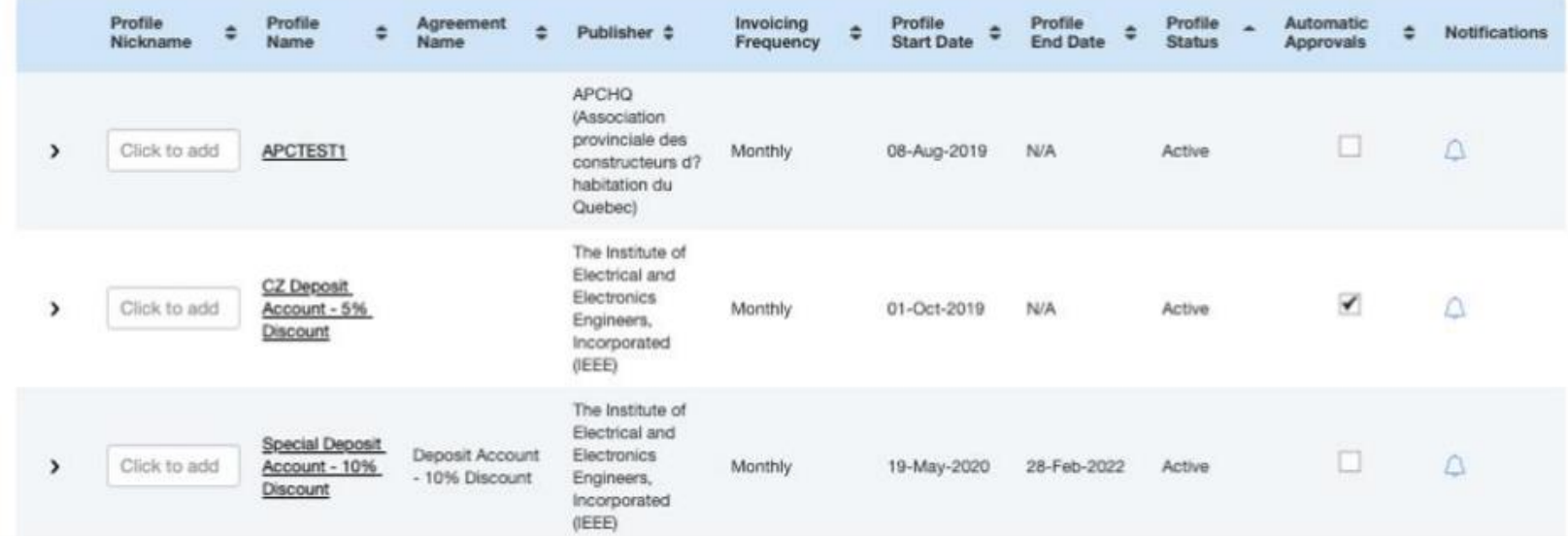

acuerdos con varios editores que utilizan RLSC, podrán acceder a todos los perfiles desde la pestaña "Billing Profile".

Los administradores también pueden establecer aprobaciones automáticas, administrar notificaciones y ver los detalles del acuerdo.

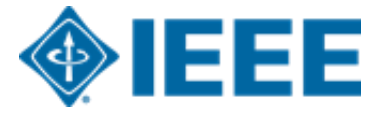

## **Perfiles de facturación**

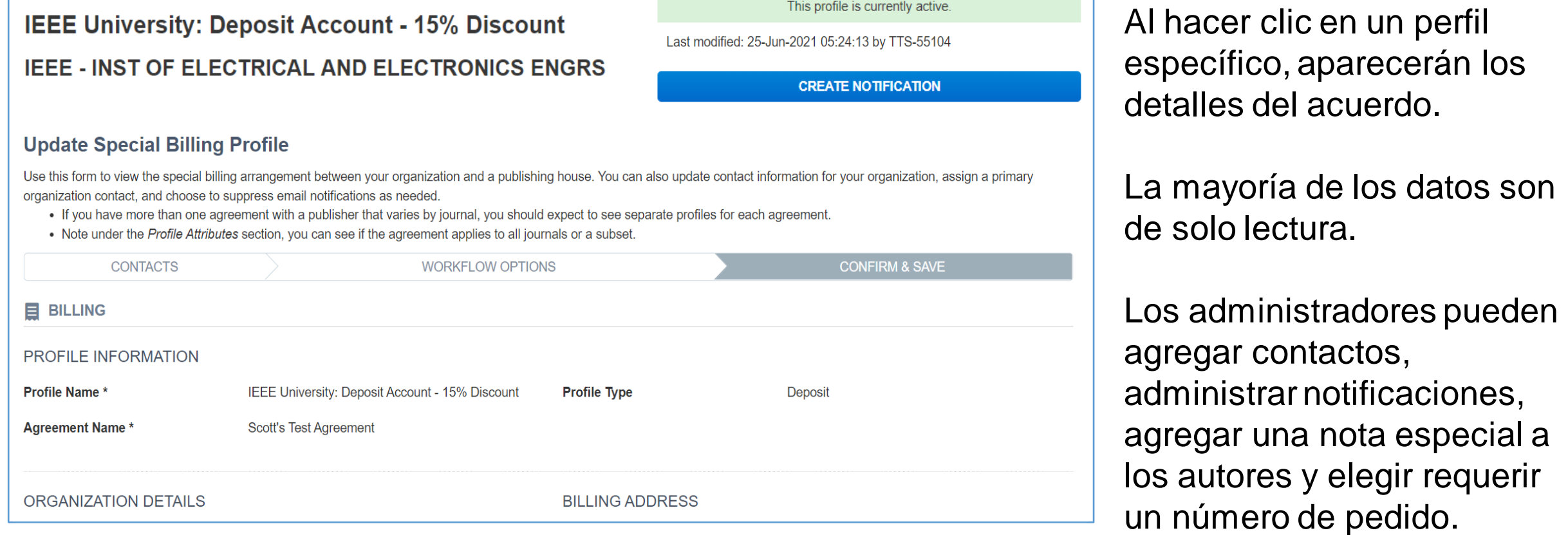

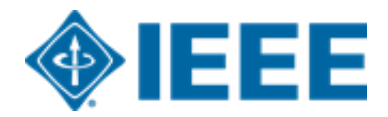

### **Informes**

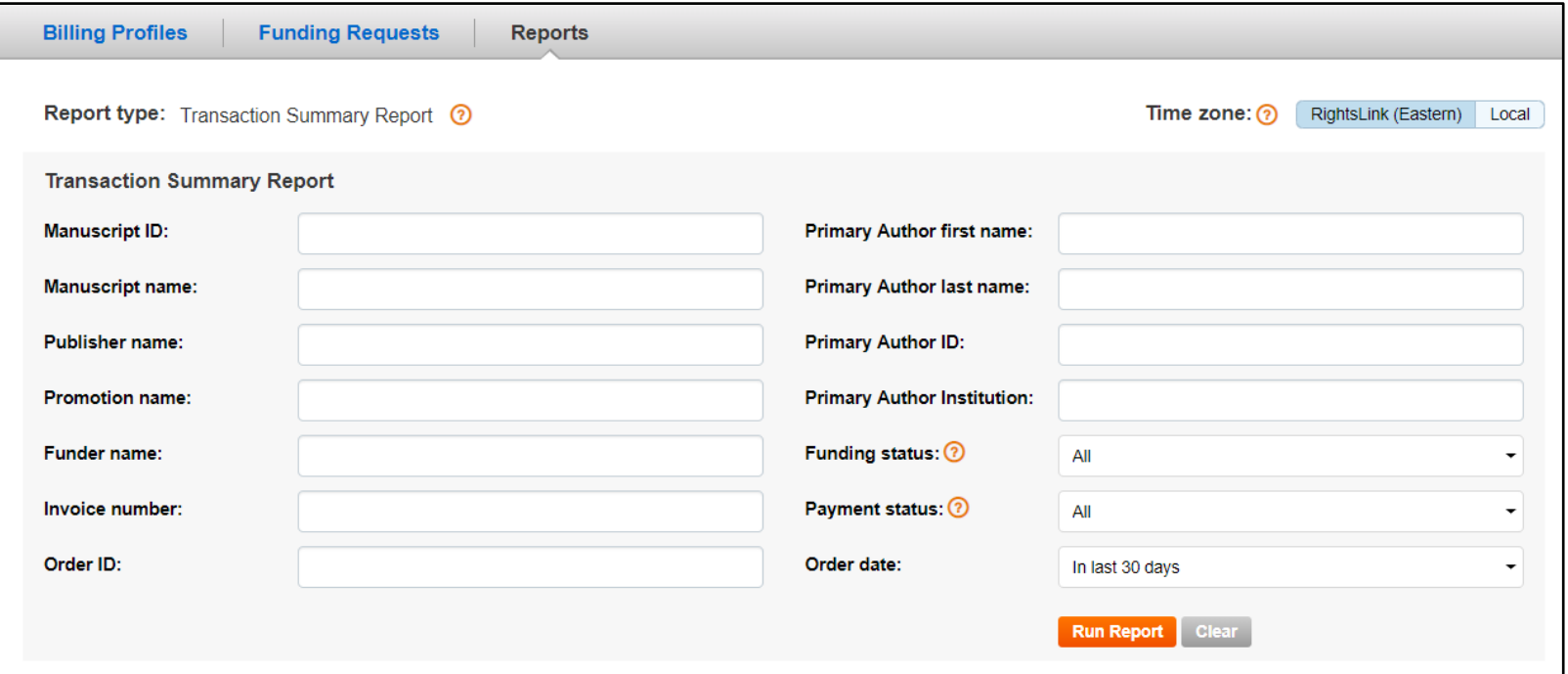

En "Reports" tab, los administradores pueden ejecutar informes de resumen de transacciones basados en varios criterios.

Los informes completos se envían por correo electrónico en formato XLS.

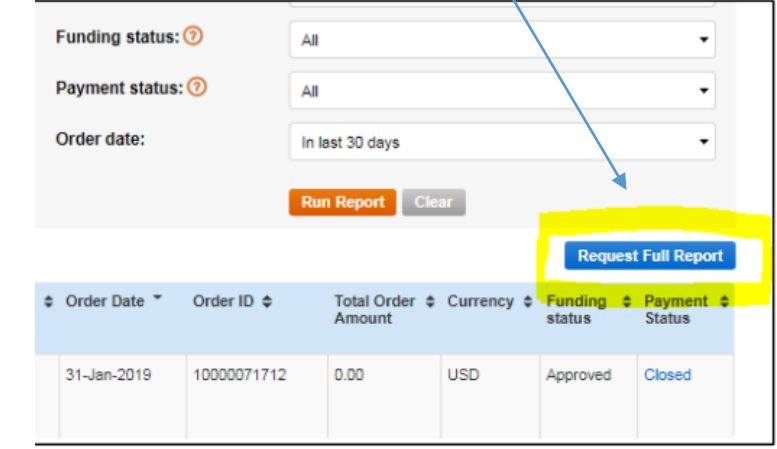

- Si una institución tiene perfiles con varios editores, los manuscritos de todos los editores se mostrarán por defecto. Los usuarios pueden seleccionar limitar los resultados a un solo editor.
- Transaction Summary Report datos se actualizan cada hora.
- Los informes de RLSC no incluyen artículos publicados tradicionalmente.

# **Recursos adicionales de AA**

### IEEE Open y IEEE Author Resources

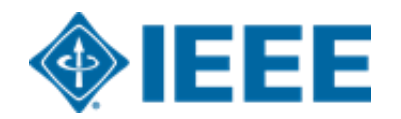

## Lista de títulos IEEE en IEEE Open

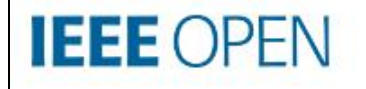

About  $\vee$ 

For Authors v For Institutions  $\vee$ 

Publishing Options v

Journals

Journals

**IFFF Access** 

**IEEE Title List** 

**Fully Open Access Topical** 

**Hybrid Open Access** 

**What's New** 

Q

# **The Trusted Solution** for Open Access **Publishing**

Browse Journals and Submit a Paper  $\rightarrow$ 

Search Institutional Partners →

### **IEEE Open Access Guía del autor**

### **Publishing Open Access with IEEE:** A Guide for Corresponding Authors

Now you can benefit from the IEEE open access agreement with [Institution Name]. This agreement allows authors to publish open access articles in IEEE's industry-leading journals and provides reading access to over five million documents from the IEEE Xplore Digital Library. The agreement makes it more convenient for authors to publish open access articles with IEEE as eligible authors pay no access charges as these costs are covered by [Institution Name] under the agreement.

#### **Benefits of Publishing Open Access with IEEE**

IEEE journals are trusted, respected, and rank among the most highly cited in their fields. We aim to provide our authors with an outstanding publishing experience and offer numerous benefits to facilitate this.

- . The advantage of being published by IEEE. whose journals are trusted, respected, and rank among the most highly cited in their fields
- . Maximum visibility and global reach to millions of users of the IEEE Xplore Digital Library
- . Rigorous peer review following IEEE's established publishing principles and quality standards
- " Rapid decisions to get your research exposed faster with many titles targeting a publication time frame of a matter of weeks for most accepted papers
- **Enhanced discoverability of author works** with abstracting and indexing providers such as Elsevier, EBSCO, OCLC, Clarivate, ProQuest, IET, and NLM
- A variety of multimedia integration options (video abstracts, etc.) as well as the ability to publish code (Code Ocean) and add datasets (IEEE Dataport)

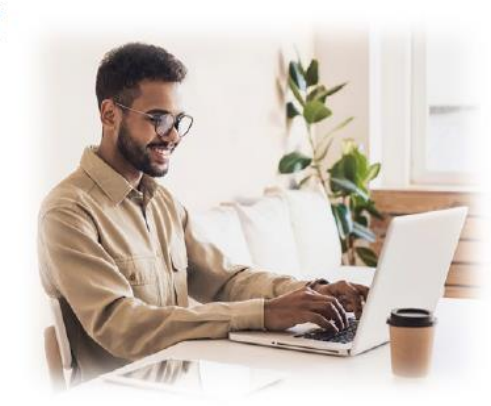

#### **Publishing OA with IEEE: A Guide for Corresponding Authors**

#### **IEEE Open Access Publishing Options**

IEEE offers a growing portfolio of gold fully open access journals spanning a wide range of topical focus areas. Publish faster online and reach a larger potential audience with a rapid, yet thorough, peer-review process.

A hybrid journal is a subscription-based journal that provides authors the choice to publish their accepted article as open access. IEEE offers over 160 hybrid journals that span an array of technology fields and offer the benefits of a respected reputation of publishing the leading research in the field.

IEEE Access is a multidisciplinary, open **IEEE** access journal that features a rapid, yet Access rigorous peer review process of 4 to 6 weeks. With over 50,000 articles to date, the journal also offers discipline-specific special sections aligned with IEEE technical communities.

For more information on current IEEE institutional partners, please visit: https://institutions.open.ieee.org/for-institutionsfunders/institutional-partners/

For information on choosing the right publication for vour research submission, please visit: https://publication-recommender.ieee.org/home

Please note: Prior to submission, please check with your institution's administrator to learn if your institution has any specific funding policies on author publishing. Some institutions only fund articles published in fully open access journals due to funder mandates. Regardless, IEEE has many open access publishing options suitable for all authors that meet these policies and are mandate compliant

#### 5 Easy Steps to Submitting an OA Article:

O Once you find a publication to submit your paper to, click "Submit Manuscript" to start the submission process from the journal home page on IEEE Xplore and follow the ScholarOne manuscript system prompts.

In the Author and Affiliations step, enter the name of your institution in the "Edit Account Information" screen and select from the results that are displayed along with the corresponding RINGGOLD IDs. The results shown will help to match your article to an open access agreement as a primary authentication method. Be sure to use your institutional email, which will be used as a secondary option to match your manuscript to an open access agreement.

**O** If your article is accepted and you publish your article as open access, you will receive an email notification regarding APC/open access payment processes to submit a funding request. (Note: In some agreements, an open access administrator may receive this funding request automatically and you would not receive an email notification.)

O Once the request is submitted, your institution's OA administrator will receive and review for approval.

**O** To ensure accurate processing, please be sure to use vour institution's name from the dropdown menu as well as your own institutional email address for all forms and submissions.

**O**IEEE

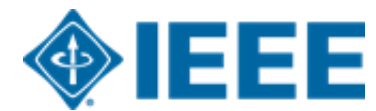

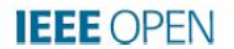

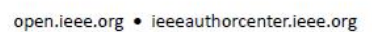

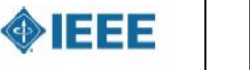

El número de tokens (APC) disponibles para los autores varía según la universidad

Universidad de Valladolid Universidad de Zaragoza Universidad del País Vasco Universidad Internacional de Andalucía Universidad Miguel Hernández Universidad Pablo de Olavide Universidad Politécnica de Cartagena Universidad Politecnica de Madrid Universidad Pontificia Comillas de Madrid Universidad Pública de Navarra Universidad Rey Juan Carlos Universidade da Coruna Universidade de Santiago de Compostela Universidade de Vigo Universitat Autònoma de Barcelona Universitat d'Alacant Universitat de Barcelona Universitat de Girona Universitat de les Illes Balears Universitat de València Universitat Jaume I Universitat Oberta de Catalunya Universitat Politècnica de Catalunya Universitat Politècnica de València Universitat Pompeu Fabra Universitat Rovira i Virgili

UNED Universidad Autónoma de Madrid Universidad Carlos III de Madrid Universidad Complutense de Madrid Universidad de Alcalá Universidad de Almería Universidad de Burgos Universidad de Cádiz Universidad de Cantabria Universidad de Castilla - La Mancha Universidad de Córdoba Universidad de Deusto Universidad de Extremadura Universidad de Granada Universidad de Huelva Universidad de Jaén Universidad de La Laguna Universidad de La Rioja Universidad de Las Palmas de Gran Canaria Universidad de León Universidad de Lleida Universidad de Málaga Universidad de Navarra **IEEE** Universidad de Oviedo Universidad de Salamanca Universidad de Sevilla

# **IEEE** *Xplore*

Alerta de nueva publicación

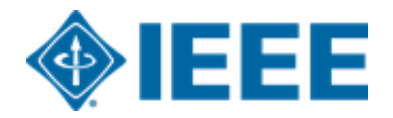

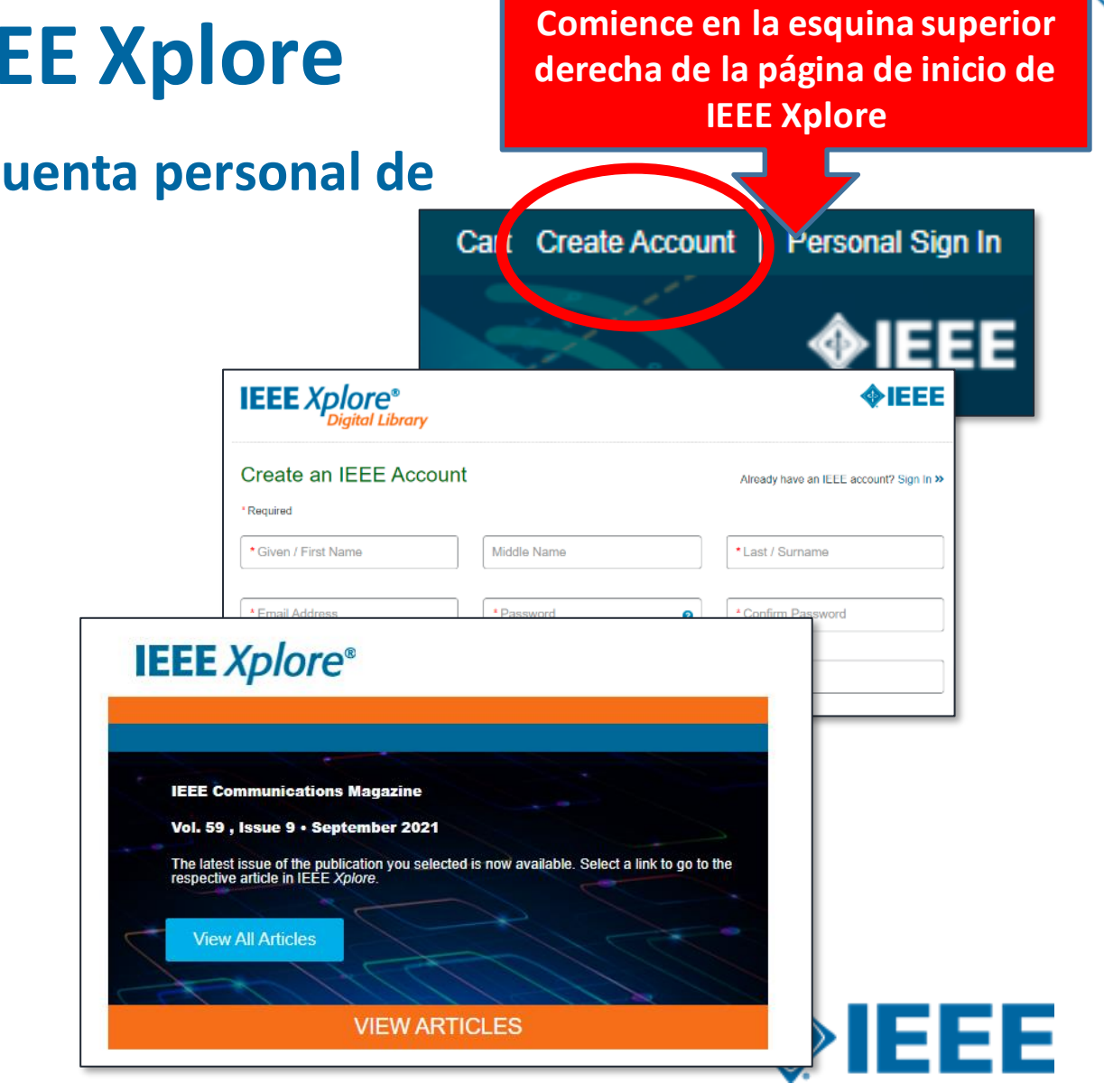

# **Personaliza tu experiencia IEEE Xplore Comience en la esquina superior**

**Comience por registrarse para obtener una cuenta personal de IEEE Xplore**

### **Beneficios de una cuenta personal**

Cualquiera puede registrarse para obtener una cuenta IEEE gratuita en IEEE Xplore. Una cuenta personal le permite:

- **Establecer preferencias de búsqueda**
- Guardar búsquedas e historial de búsqueda
- Recibir alertas por correo electrónico o RSS de los resultados de búsqueda guardados
- Y ahora aún más....

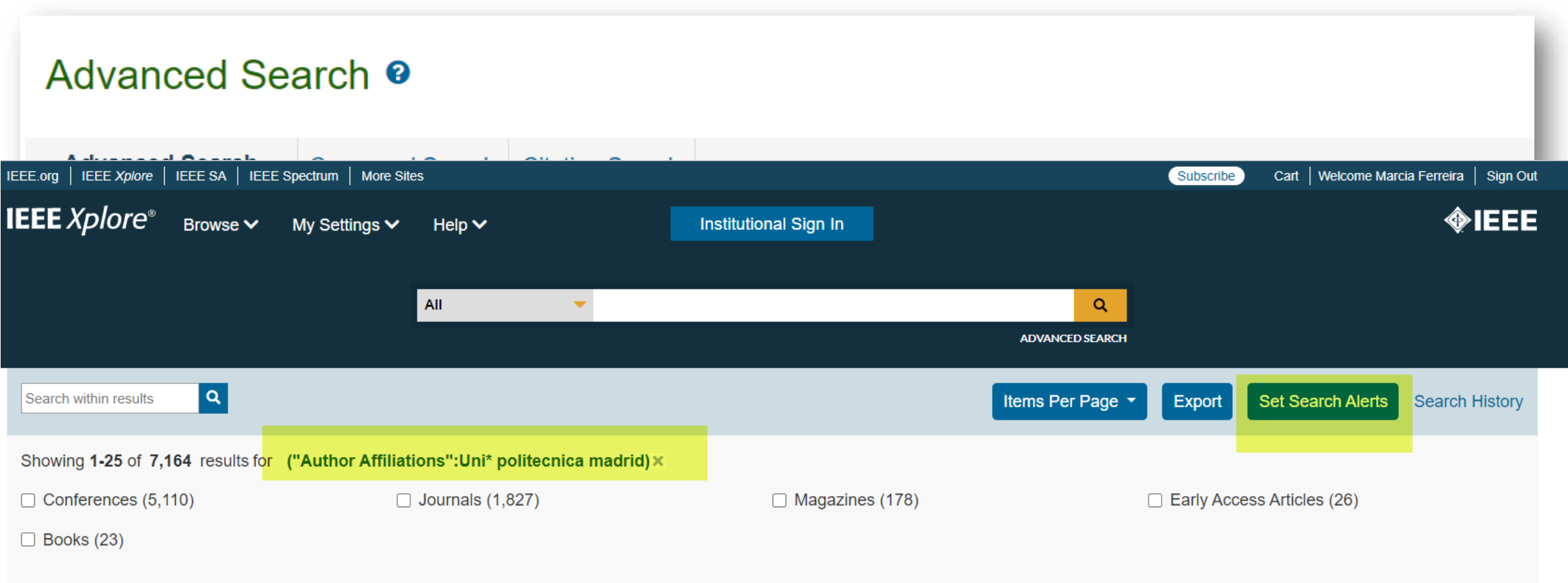

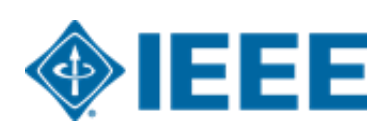

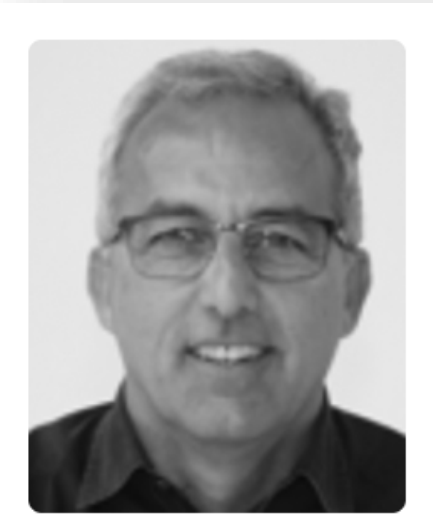

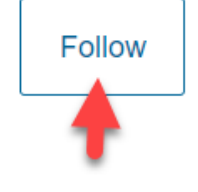

### Jose A. Cobos  $\mathbf{\Theta}$  |  $\mathbf{\Theta}$

Also published under: J. A. Cobos, José A. Cobos, José Antonio Cobos, JosÉ A. Cobos, Jos A. Cobos, Jose Antonio Cobos, JosÉ Antonio Cobos, Jose Cobos, J. Cobos

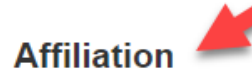

Universidad Politécnica de Madrid

#### **Publication Topics**

switching convertors, voltage control, DC-DC power convertors, coils, electric current control, finite element analysis, inductance, inductive power transmission, invertors, power convertors, power inductors, power transformers, zero voltage switching, Matlab, Maxwell equations, air gaps, autotransformers, electromagnetic **Show More** 

#### **Biography**

José Antonio Cobos (Fellow, IEEE) is a Full Professor with the Universidad Politécnica de Madrid (UPM), Madrid, Spain. In 2006, he was the Founder Director of the Centro de Electrónica Industrial, UPM (CEI-UPM), a university research center leading a strong industrial program on power electronics and digital systems. In 2016, he was the Founder President of its Industrial Council, to coordinate Education and Research with industry. In 2019, he founded Differential Power S.L., a startup from UPM, to develop IP that enables advanced power supply systems. In 2016–17, he was an Real Colegio Complutense Fellow with Harvard University, Cambridge, MA, USA, and a Fulbrighter with the University of California at Berkeley, CA, USA. His contributions ... Show More

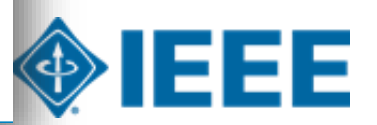

### **Resumen de lo que hemos cubierto**

### **Proceso de autor**

Proceso de envío Aceptación posterior RightsLink para las comunicaciones científicas (RLSC)

### **Proceso de administrador**

**Notificaciones** Responder a las solicitudes de financiación Informes Recursos adicionales de acceso abierto del IEEE

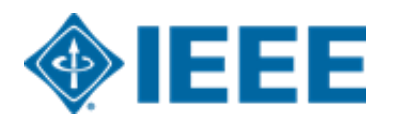

### **Recursos adicionales**

**IEEE Open**  <https://open.ieee.org/>

**CCC RLSC: Resources for Institutions** <https://www.copyright.com/rlinstitutionalportalrc/>

**IEEE Author Center** <https://ieeeauthorcenter.ieee.org/>

**IEEE Author Posting Guidelines** <https://www.ieee.org/publications/rights/author-posting-policy.html>

**IEEE Xplore**

<https://ieeexplore.ieee.org/search/advanced>

**Videos instructivos adicionales** y guías para el Portal Institucional están disponibles en <u><http://www.copyright.com/OAresources></u>

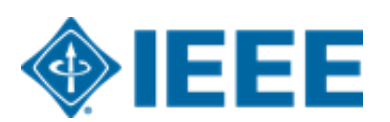

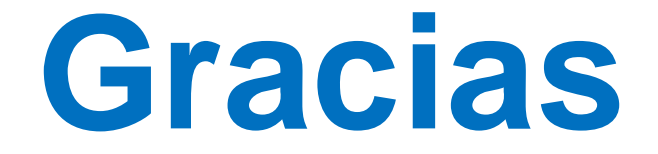

# [onlinesupport@ieee.org](mailto:onlinesupport@ieee.org)

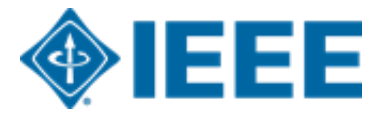

Marcia Ferreira [m.ferreira@ieee.org](mailto:m.ferreira@ieee.org)